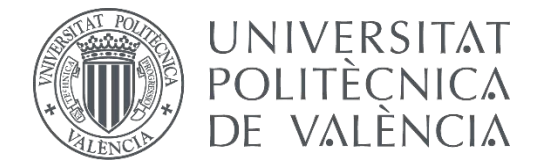

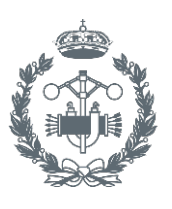

### **TRABAJO FIN DE GRADO EN INGENIERÍA BIOMÉDICA**

# **ANÁLISIS DE TEXTURAS DE IMÁGENES DE RESONANCIA MAGNÉTICA DE TUMORES CEREBRALES PARA LA CARACTERIZACIÓN Y CLASIFICACIÓN DE DISTINTAS REGIONES DE INTERÉS**

AUTORA: MÓNICA BENET CUBELLS

TUTOR: AUTORA: MONICA BENET CUBELLS<br>tutor: IGNACIO BOSCH ROIG<br>COTUTORES: ROBERTO SANZ REQUENA

SANTIAGO VÁZQUEZ MARTÍNEZ

**Curso Académico: 2015-16**

### **AGRADECIMIENTOS**

"Quiero aprovechar la ocasión para agradecer el apoyo de mis padres y hermana durante los años en la universidad así como en la realización de este trabajo de final de grado. Asimismo también quiero agradecer a mis tutores la posibilidad de realizar el trabajo de final de grado en un área que me ha gustado desde los inicios de la carrera''

### **RESUMEN**

A partir de imágenes de resonancia magnética cerebrales se pretende detectar diferentes texturas de los tumores y su periferia, para así poder determinar las características morfológicas, su distribución en el cerebro y la relación que pueden tener con la heterogeneidad tumoral, la agresividad biológica y la supervivencia de los pacientes.

El análisis de texturas ofrece información cuantitativa de aspectos de las imágenes que habitualmente se valoran de forma subjetiva, como la heterogeneidad de las imágenes, la cantidad de información, la repetitividad de patrones, etc. Es conocido que los tumores más agresivos son aquellos que presentan aspectos más heterogéneos, donde coexisten zonas de alta proliferación celular, alta vascularización, necrosis, edema, etc. Todo esto causa que las imágenes tengan patrones caóticos que en términos cualitativos se pueden definir como heterogeneidad. Disponer de los métodos adecuados para medir esta heterogeneidad podría ayudar a caracterizar mejor estos tumores y determinar el pronóstico de los pacientes.

Para la realización del análisis de textura se ha empleado una interfaz gráfica de usuario, elaborada en Matlab, la cual permite el estudio de diferentes regiones de interés. Las regiones de interés que se han utilizado para el proyecto son: región homogénea o fondo, región heterogénea y región mixta. De las diferentes regiones de interés se han calculado una serie de parámetros con el fin de determinar cuál es el mejor para la discriminación entre las regiones. Para la determinación del mejor o mejores parámetros que diferencian entre regiones se ha realizado un análisis estadístico. Una vez realizado todo el estudio se concluye que los mejores parámetros de textura para la diferenciación de regiones son la entropía y la energía.

**Palabras Clave:** Procesado de imagen, texturas, tumor, cerebro, Matlab

### **RESUM**

A partir d'imatges de ressonància magnètica es pretén detectar diferents textures dels tumors y la seua perifèria, per així poder determinar les característiques morfològiques, la distribució en el cervell y la relació que poden tindre amb la heterogeneïtat tumoral, la agressió biològica y la supervivència dels pacients.

L'anàlisis de textures ofereix informació quantitativa de aspectes de les imatges que habitualment es valoren de manera subjectiva, com l'heterogeneïtat de les imatges, la quantitat d'informació, la repetibilitat de patrons, etc. Es conegut que els tumor més agressius són aquells que presenten aspectes més heterogenis, on coexisteixen zones d'alta proliferació cel·lular, alta vascularització, necrosi, edema, etc. Tot això causa que les imatges tinguen patrons caòtics que en termes qualitatius es poden definir com heterogeneïtat. Disposar dels mètodes adequats per a mesurar aquesta heterogeneïtat podria ajudar a caracteritzar millor estos tumors y determinar el pronòstic del pacients.

Per a la realització de l'anàlisis de textures s'ha empleat una interfície gràfica d'usuari, elaborada amb Matlab, la qual a permet l'estudi de diferents regions d'interès. Les regions d'interès que s'han escollit per al projecto son: regió homogènia o fons, regió heterogènia i regió mixta. De les diferents regions d'interès s'han calculat una sèrie de paràmetres amb la finalitat de determinar qual es el que millor per a la discriminació entre regions. Per a la determinació del millor o millors paràmetres que diferencien entre les regions s'ha realitzat un anàlisis estadístic. Una vegada s'ha realitzat l'estudi es pot concloure que els millors paràmetres de textura per a la diferenciació de les regions son l'entropia i l'energia.

**Paraules clau:** Processat d'imatges, textures, tumor, cervell, Matlab

### **ABSTRACT**

From cerebral images of magnetic resonance, it is expected to detect different textures of the tumors and his periphery, to be able like that to determine the morphologic characteristics, his distribution in the brain and the relation that they can have with the tumor heterogeneity, the biological aggressiveness and the survival of the patients.

The texture analysis provides quantitative information on aspects of the images that usually are measured subjectively, as the heterogeneity of the images, the amount of information, the repetitiveness of patterns, etc. It is known that the most aggressive tumors are those with heterogeneous aspects where coexist areas of high cellular proliferation, high vascularity, necrosis, edema, etc. All this causes that the images have chaotic patterns in qualitative terms can be defined as heterogeneity. Have adequate methods for measuring this heterogeneity would help better characterize these tumors and determine the prognosis of patients.

To carry out the texture analysis has been used a graphical user interface, developed in Matlab, which allows the study of different regions of interest. Regions of interest that have been used for the project are: homogeneous region or background, mixed region and heterogeneous region. Of the different regions of interest they have been calculated a set of parameters in order to determine what is best for discrimination between regions. To determine the best or better parameters that differ between regions has conducted a statistical analysis. Once all the study concludes that the best texture parameters for differentiating regions are the entropy and energy.

**Keywords:** Image processing, textures, tumor, brain, Matlab

## **ÍNDICE**

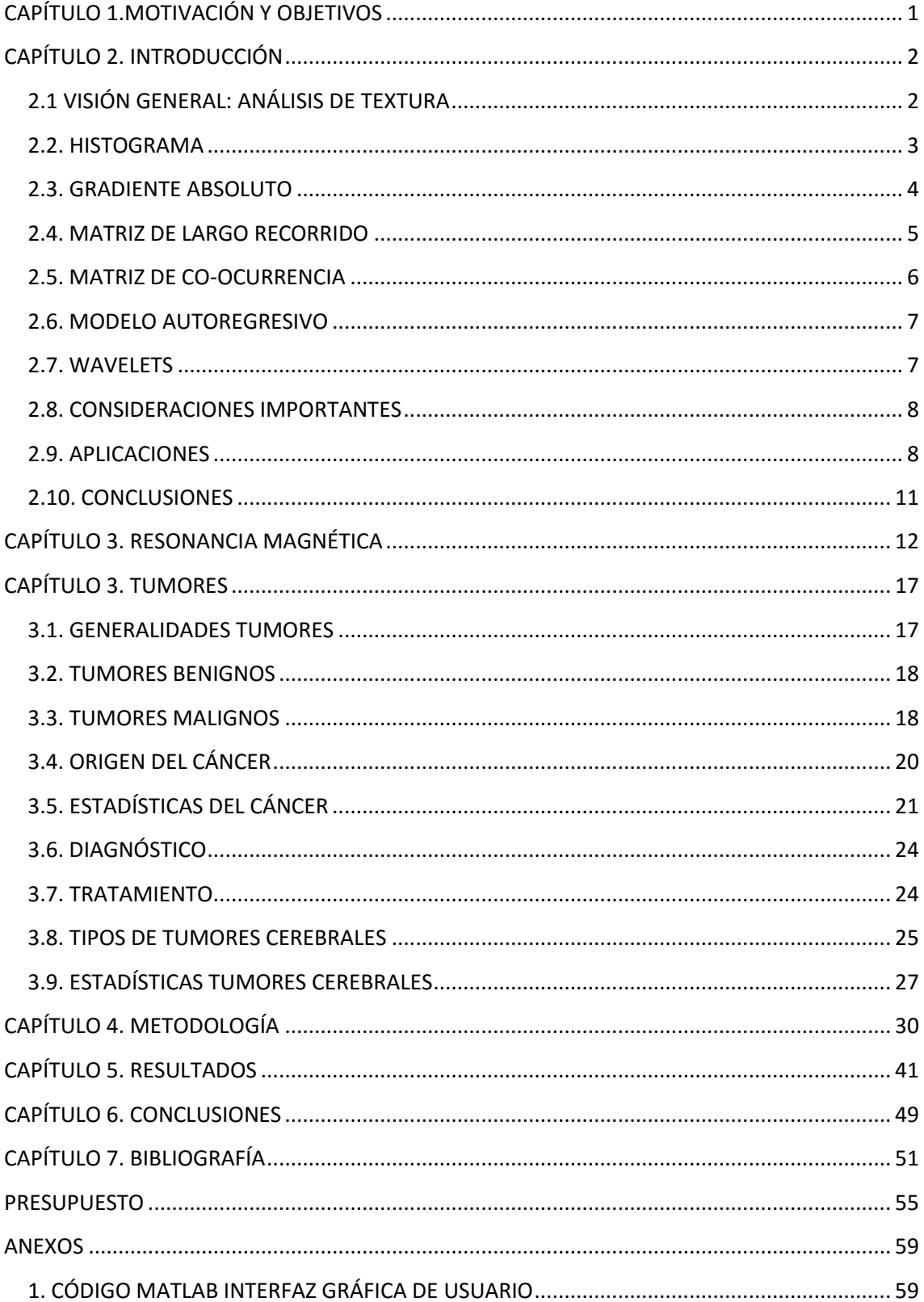

Análisis de texturas de imágenes de resonancia magnética de tumores cerebrales para la caracterización y clasificación de distintas regiones de interés

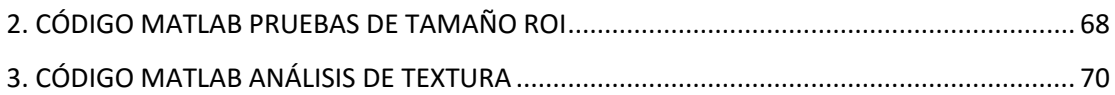

Análisis de texturas de imágenes de resonancia magnética de tumores cerebrales para la caracterización y clasificación de distintas regiones de interés

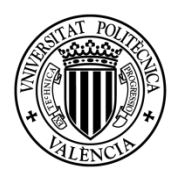

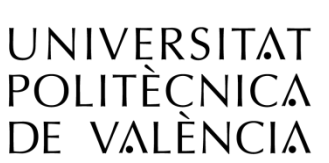

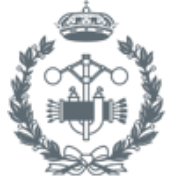

ESCUELA TÉCNICA **SUPERIOR INGENIEROS INDUSTRIALES VALENCIA** 

### **MEMORIA**

### <span id="page-9-0"></span>**CAPÍTULO 1.MOTIVACIÓN Y OBJETIVOS**

El proyecto realizado nace de la idea de conocer de cerca el procesado de imágenes médicas en un entorno hospitalario. La imagen médica ofrece al personal sanitario una gran cantidad de información, el problema de esta información es saber interpretarla para una mejor atención sanitaria. Con este fin surge el proyecto de realización de un análisis de textura sobre imágenes médicas el cual permita al personal sanitario una mejor toma de decisiones y por tanto la utilización de medicina basada en la evidencia.

El principal objetivo del presente estudio será estudiar imágenes de resonancia magnética (RM) de tumores cerebrales para aplicar un análisis de textura. Lo que se pretende con el análisis de textura es poder discriminar entre regiones tumorales y regiones sanas, esto se podrá conseguir gracias a los parámetros de textura que nos devuelve el análisis. Una vez obtenidos todos los parámetros se deberá determinar cuál o cuáles diferencian mejor entre las diferentes regiones esto se realizará mediante un análisis estadístico.

El segundo objetivo que se debe de cumplir en el proyecto es la creación de una interfaz gráfica de usuario que realice el análisis de textura de manera óptima. La interfaz gráfica de usuario será creada con la Guide de Matlab. Además, se necesitará aprender a utilizar visualizadores de imágenes DICOM para la selección de los casos de estudio.

Por último, un objetivo secundario que se plantea cumplir es determinar la importancia de los canceres en la sociedad hoy en día. Además de conocer de las diferentes formas de detectarlos y el diagnóstico por imagen médica. Dentro de la imagen médica el estudio se centra en las imágenes de RM.

### <span id="page-10-0"></span>**CAPÍTULO 2. INTRODUCCIÓN**

#### <span id="page-10-1"></span>**2.1 VISIÓN GENERAL: ANÁLISIS DE TEXTURA**

El análisis de textura es una herramienta muy útil para obtener información sobre imágenes médicas. El análisis de textura tiene muchas aplicaciones en la práctica clínica, algunos ejemplos son la segmentación de estructuras anatómicas y la detección de lesiones como puede ser un tumor.

El primer paso a realizar para perpetrar un análisis de textura es la obtención de imágenes radiológicas, a continuación, con los datos proporcionados de las imágenes se realizan un conjunto de operaciones matemáticas.

Las imágenes que se utilizan para el análisis de texturas son digitales. Asimismo, las imágenes utilizadas para cualquier procesado en la práctica clínica son digitales. Las imágenes de 2 dimensiones (2-D) están formadas de pequeños cuadrados también llamados pixeles. Estos pixeles se denominan voxels cuando la imagen representa un volumen 3D, como una sección anatómica del cuerpo que tenga un determinado. Tanto los pixeles como los voxels se pueden representar por un conjunto de coordenadas en la imagen y cada uno de estos tiene un valor que es el nivel de intensidad de gris.

El concepto de textura en una imagen se puede considerar como la distribución de los valores de niveles de gris entre los pixeles que forman una región de interés en una imagen. Este concepto planteado se puede representar como un mapa tridimensional basado en los valores de los pixeles. Es por tanto que el análisis de textura es una herramienta utilizada para la evaluación de la intensidad y la posición de los pixeles en una imagen. Las características de la textura son parámetros matemáticos que han sido calculados a partir de la distribución de los pixeles. Hay diferentes formas de obtener un análisis de textura, estas se diferencian en la manera de medir las interrelaciones entre los pixeles. Los 4 métodos para obtener un análisis de textura son:

- 1. Métodos estructurales
- 2. Métodos basados en modelos
- 3. Métodos estadísticos
- 4. Métodos de transformación.

Los **métodos estructurales** se caracterizan por representar las texturas por el uso de las primitivas bien definidas. Dicho de otra manera, cuando se representa un cuadrado se representa por unas líneas rectas o primitivas que forman la frontera del cuadrado y de esta manera queda definido. Una de las ventajas que tienen estos métodos es que representan muy bien los objetos de manera simbólica. Los métodos estructurales no servirían para realizar un análisis en textura de las imágenes sino para una síntesis de las imágenes.

Los **métodos basados en modelos** son aquellos que representan la textura utilizando modelos matemáticos. Los parámetros de dichos modelos matemáticos se deben de estimar y estos parámetros serán utilizados para el análisis de textura. El gran inconveniente de este método es estimar los propios parámetros.

Los **métodos estadísticos** se basan en representar la textura usando propiedades que regulan tanto la distribución como las relaciones entre los valores de niveles de gris. Los métodos estadísticos consiguen una mayor discriminación que los métodos estructurales y los métodos de transformación.

Los **métodos de transformación** son aquellos que analizan las características de la textura, pero en un espacio diferente. Es decir, se hace una transformación que puede ser de Fourier o Wavelet y en este nuevo espacio se realiza el análisis de textura. La transformación más usada para la realización del análisis de textura es la transformación de Wavelet debido a que se ajusta fácilmente a dicho análisis.

De las imágenes médicas se puede extraer una amplia cantidad de información de gran utilidad para la práctica clínica. Los parámetros de textura más utilizados provienen de las 6 categorías principales que se detallan a continuación:

- Histograma (método estadístico)
- Gradiente absoluto (método estadístico)
- Matriz de largo recorrido (método estadístico)
- Matriz de co-ocurrencia (método estadístico)
- Modelo autoregresivo (método basado en modelos)
- Wavelets (método de transformación)

#### <span id="page-11-0"></span>**2.2. HISTOGRAMA**

En las imágenes digitales el valor de nivel de gris que un pixel puede tener está limitado, es decir, el rango de valores de niveles de gris permitido en una imagen digital debe de ser el comprendido entre 0 y  $2^b$ -1. Donde b es el número de bits de la imagen. En dicho rango los valores bajos se asocian a valores de niveles de gris bajos y viceversa. Por tanto, el 0 se asocia con el negro y el valor máximo del rango al blanco.

Por consecuente, si se tiene una imagen de 8 bits el rango comprendido de valores de niveles de gris estará comprendido entre 0 y 255. Una imagen médica de 8 bits no tiene el suficiente rango de valores y es por eso habitualmente en la práctica clínica se utilizan imágenes de 12 bits esto supone que el rango utilizado de valores de niveles de gris sea de 0 a 4095.

A continuación, se muestra una imagen en escala de grises y su histograma. En el histograma en el eje x se tiene los diferentes niveles de gris que puede tener la imagen y en el eje y se tiene el número de pixeles. Por tanto, lo que se representa es la cantidad de pixeles que tienen un determinado valor de gris.

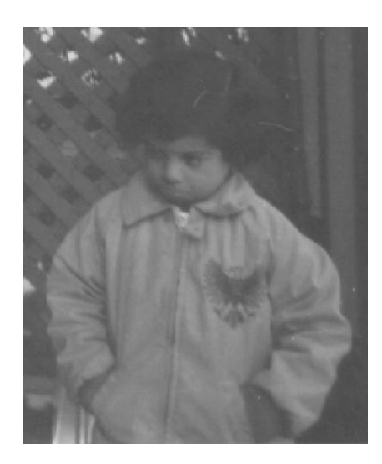

**Figura 1. Imagen en escala de grises.**

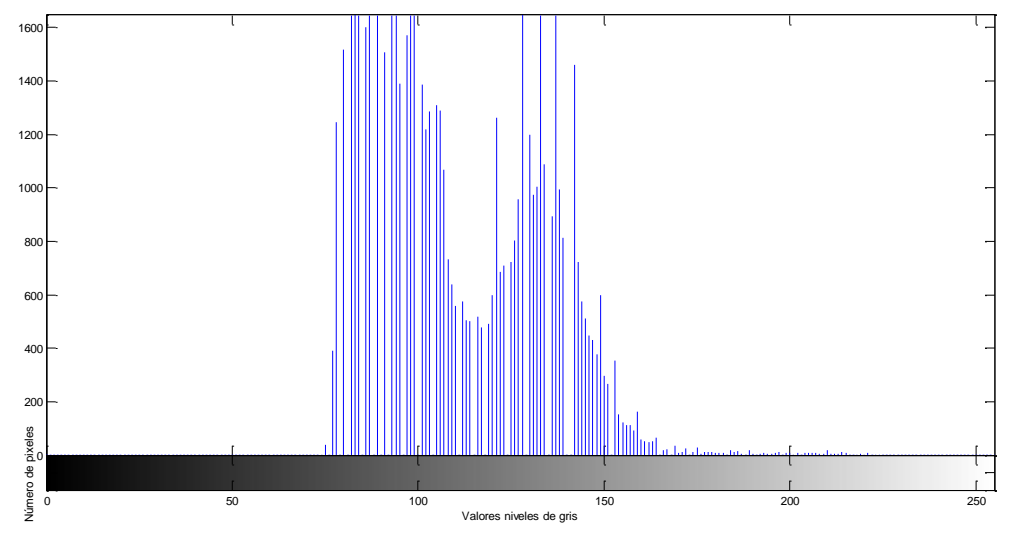

**Figura 2. Histograma de la figura 1**

A partir del histograma se pueden obtener diferentes parámetros como son la media, varianza y percentiles. La media dará información del nivel medio de gris en la imagen. La varianza proporcionará información acerca de cómo de lejos de la media están distribuidos los valores de niveles de gris en la imagen. Por último, el percentil nos dice donde se posiciona una muestra respecto al total, además el percentil es una medida de posición no central.

#### <span id="page-12-0"></span>**2.3. GRADIENTE ABSOLUTO**

El gradiente de una imagen mide la variación espacial de los valores de niveles de gris en la imagen. Esto quiere decir que, si un punto en la imagen su nivel de gris varia drásticamente de negro a blanco el gradiente de este punto será elevado, por lo contrario, si un punto en la imagen cambia de nivel de gris de manera muy suave el valor del gradiente en este punto será bajo.

Se trabaja con el valor absoluto del gradiente debido a que este puede ser positivo o negativo dependiendo de si el cambio se hace de oscuro a claro o al revés.

A partir del valor absoluto del gradiente se pueden calcular la media y la varianza. En este caso la media hará referencia al valor medio de la variación del nivel de gris a través de la imagen. La varianza hace alusión a la media aritmética del cuadrado de las desviaciones respecto a la media.

En las siguientes imágenes se muestra primero un corte coronal potenciado en T1 del cerebro y posteriormente se muestra como sería su gradiente absoluto. Se puede comprobar que el gradiente absoluto marca mucho los contornos de la imagen debido a que son regiones de grandes cambios de niveles de gris.

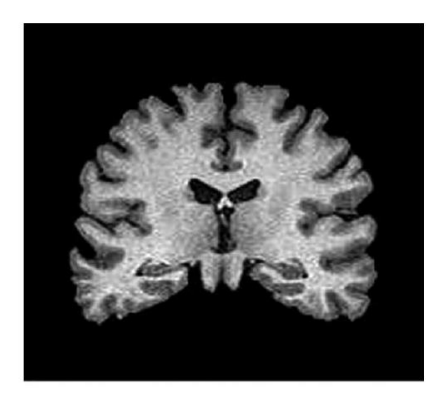

**Figura 3. Imagen de resonancia magnética cerebral potenciada en T1**

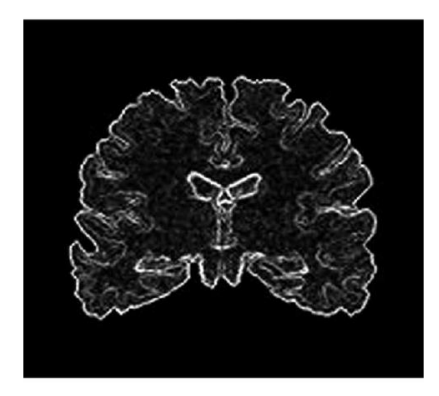

**Figura 4. Gradiente absoluto de la figura 3**

#### <span id="page-13-0"></span>**2.4. MATRIZ DE LARGO RECORRIDO.**

La matriz de largo recorrido es un método de búsqueda en la imagen, siempre a través de una dirección dada, para carreras de pixeles que tienen el mismo valor de nivel de gris. Para una imagen dada, una carrera de nivel de gris se define como un conjunto de píxeles alineados consecutivos que tienen el mismo nivel de gris. La longitud de la carrera de nivel de gris será el número de pixeles que forman dicha carrera.

Normalmente para una misma imagen se obtienen 4 matrices referentes a la dirección horizontal, vertical y las dos diagonales. Por tanto, dada una dirección determinada los valores de la matriz de largo recorrido representarán para cada nivel de gris cuántas carreras hay.

A partir de estas matrices se pueden calcular una serie de parámetros de textura. Por una parte, se puede calcular la fracción de imágenes en carrera, este parámetro hace referencia al porcentaje de pixeles de la imagen que forman parte de alguna de las carreras que se han utilizado para el cálculo de la matriz. Por otra parte, se tiene el parámetro de *short run emphasis* que hace referencia a la proporción de carreras en la imagen que tienen una longitud corte, es decir, por debajo de la media.

#### <span id="page-14-0"></span>**2.5. MATRIZ DE CO-OCURRENCIA**

La matriz de co-ocurrencia es una técnica muy utilizada debido a que permite extraer información estadística gracias a la distribución de pares de pixeles en una imagen. Para calcular la matriz de co-ocurrencia se debe de definir una distancia y una dirección, además de los pares de pixel separados esa distancia. A continuación, se pasará a ver la cantidad de pares de pixeles que tienen una distribución dada. A la matriz de co-ocurrencia también se le denomina histograma de segundo grado ya que analiza los valores de nivel de gris para pares de pixeles.

En la siguiente ilustración se va a mostrar primero una imagen en escala de grises y posteriormente su matriz de co-ocurrencia.

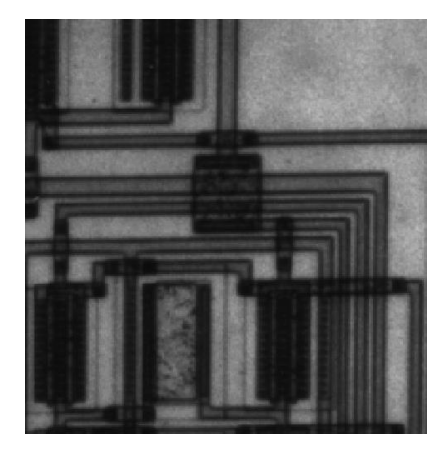

**Figura 4. Imagen en escala de grises**

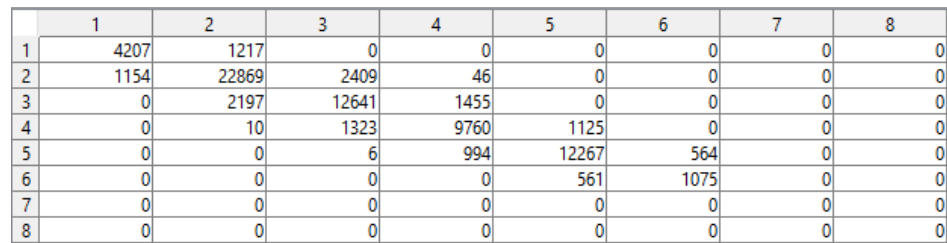

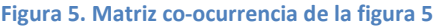

A partir de la matriz de co-ocurrencia se pueden calcular una serie de parámetros como por ejemplo la entropía y el contraste. El contraste se puede definir como la diferencia que existe entre los valores de nivel de gris de diferentes objetos en una imagen. La entropía hace referencia a la homogeneidad de la distribución de los pixeles, por tanto, si la distribución de los pixeles es al azar se tendrá un valor mayor de entropía. En otras palabras, la entropía mide la cantidad de desorden que hay en una imagen.

#### <span id="page-15-0"></span>**2.6. MODELO AUTOREGRESIVO**

Con el modelo autoregresivo se pretenden buscar formas dentro de una imagen, esto se consigue buscando relaciones entre los pixeles vecinos. Los parámetros del modelo autoregresivo son las ponderaciones utilizadas para establecer las relaciones entre grupos de pixeles vecinos.

Se pretende que las relaciones sean únicas para una forma dada ya que de esta manera se podrán caracterizar formas de manera inequívoca.

#### <span id="page-15-1"></span>**2.7. WAVELETS**

La técnica de Wavelet consiste en hacer una transformación a la imagen y por tanto se analiza la textura en el dominio transformado.

Esta técnica consiste en analizar el contenido en frecuencia de una imagen dentro de las diferentes escalas de la imagen. Al realizar este análisis se obtienen unos coeficientes de wavelet que representan diferentes escalas y diferentes direcciones de frecuencia. Cuando se aplica la transformada de Wavelet sobre una imagen se asocia a cada pixel un conjunto de números, que son los coeficientes de Wavelet, estos caracterizan el contenido en frecuencia de la imagen en ese punto sobre un conjunto de escalas. A partir de los coeficientes de Wavelet se podrán calcular los parámetros de textura para de esta manera realizar el análisis de textura.

En la siguiente ilustración se muestra la transformada de Wavelet aplicada a la imagen utilizada en la ilustración 3.

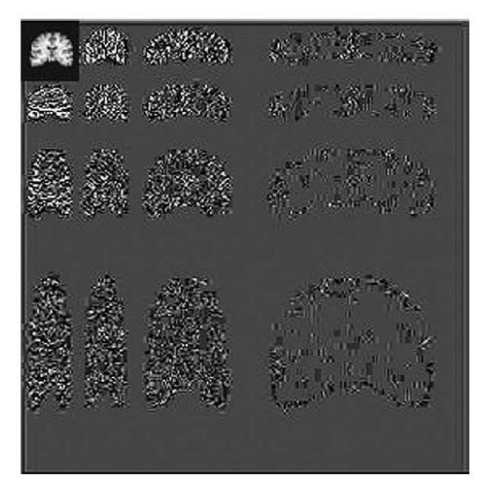

**Figura 6. Transformada de Wavelet de la figura 3**

Un parámetro que se puede calcular a partir de la transformada de Wavelet es la energía de Wavelet asociada a una dirección y una energía dada. Este parámetro por tanto lo que calcula es el contenido en frecuencia asociado a una energía y una dirección determinada.

#### <span id="page-16-0"></span>**2.8. CONSIDERACIONES IMPORTANTES**

Los parámetros que se han explicado anteriormente dan una idea del tipo de información que un análisis de textura puede producir a partir de una imagen dada.

Muchas aplicaciones clínicas utilizan análisis de textura para poder clasificar regiones que pueden ser interesantes dentro de una imagen, por ejemplo, se pueden clasificar regiones sanas y regiones que tienen algún tipo de patología. Además, también se puede utilizar el análisis de textura para clasificar regiones estructurales.

El procedimiento utilizado para la realización del análisis de textura consiste en calcular un conjunto de parámetros de textura para después elegir aquel que mejor diferencie las regiones. Esto se puede realizar de dos formas, la primera es mucho más sencilla y consiste en una inspección de los valores de los parámetros. La segunda forma consiste en un análisis discriminante para quedarse con aquellos grupos de parámetros que mejor realicen la diferenciación.

Existen en el mercado paquetes software que realizan análisis de textura sobre regiones de interés en una imagen, estos softwares calculan un conjunto de parámetros de textura. Un ejemplo comercial de estos paquetes software es Mazda desarrollado por A.Materka. Otro ejemplo de paquete de software con el cual es posible la realización de un análisis de textura es Matlab, el cual ofrece un gran abanico de posibilidades de funciones relacionadas con textura.

Al realizar un análisis de textura se deben de tener en cuentas los efectos externos, ya que en muchos parámetros de textura afectan y por tanto el resultado que se obtiene no es el correcto. Es por tanto necesario tener en cuenta los efectos externos antes de realizar el análisis de textura. Un ejemplo de un factor externo es la variación del nivel de gris en las imágenes de resonancia magnética debido a la inhomogeneidad del campo de radiofrecuencia. Como resultado de esto se tendrá para un mismo tejido diferentes niveles de grises y por tanto el histograma como la media de la imagen estarán afectados y darán un valor que no será el correcto.

#### <span id="page-16-1"></span>**2.9. APLICACIONES**

El análisis de textura se puede utilizar en estudios de imágenes médicas. Una aplicación, ya mencionada, es la segmentación de una estructura anatómica basándose en las propiedades de textura en la estructura anatómica. La utilización de un análisis de textura es más útil y valioso en aquellos casos en los cuales el cambio de una estructura a otra no se puede realizar inspeccionando la imagen, sino que se hace necesario un estudio histológico de los tejidos. En estos casos una inspección visual de la imagen no detecta la alteración, pero sí que se detectaría con un análisis estadístico de la distribución de los pixeles en la imagen.

En la gran mayoría de casos que se utilizan análisis de textura en la práctica clínica la técnica de imágenes médicas utilizada es la resonancia magnética debido a que proporciona una gran resolución de contraste entre tejidos. Esto no significa que con las demás técnicas de imágenes no se pueda realizar un análisis de textura.

#### Segmentación de estructuras anatómicas

Saeed y Puri realizaron un análisis de textura, analizando los parámetros de textura, con el fin de obtener la segmentación de cerebelo. Para la realización del análisis de textura utilizaron imágenes T1 de resonancia magnética. [Saeed N, 2002]

Alejo et al. Realizaron un análisis de vecindad de la textura basándose en parámetros de resonancia magnética para la realizar una segmentación semiautomática del hipocampo y el cuerpo calloso. [Alejo RP, 2003]

#### Diagnóstico de la distrofia del musculo esquelético.

Herlidou et al. Ejecutaron una comparación entre un análisis de textura y un análisis visual de imágenes de resonancia magnética para el diagnóstico de la distrofia del musculo esquelético. Al finalizar el estudio llegaron a la conclusión de que el análisis de textura es útil para el diagnóstico de la distrofia en el musculo esquelético. [Herlidou S, 1999]

#### Diferenciación entre tejido sano y patológico en el cerebro humano

Kovalev et al. Usaron parámetros de textura derivados de vectores gradiente y de la matriz de co-ocurrencia. Los parámetros de textura los utilizaron para caracterizar la textura de imágenes cerebrales de resonancia magnética potenciadas en T2. El fin de este estudio era demostrar condiciones patológicas con manifestaciones generalizadas. [Kovalev VA, 1999] [Kovalev VA K. F., 2001]

Para la realización del estudio utilizaron la matriz de co-ocurrencia para separar cerebros de pacientes control y pacientes que sufrían encefalopatía de la sustancia blanca y/o alzhéimer.

Herlidou et al. Emplearon parámetros de textura obtenidos dela matriz de co-ocurrencia, histograma, gradiente y la matriz de largo recorrido. Estos parámetros de textura fueron utilizados para la caracterización de tejido sano y tejido patológico cerebral. En concreto lo que se quería caracterizar era la sustancia blanca, sustancia gris, líquido cefalorraquídeo, tumores y edemas. Realizaron la caracterización con éxito y se confirmó que las imágenes de resonancia magnética características de textura que pueden ser calculadas a partir de operaciones matemáticas [Herlidou-Meme S, 2003]

Bernasconi et al. y Antel et al. Trabajaron sobre imágenes de RM potenciadas en T1. Se centraron en manipular parámetros de textura para determinar el grosor cortical y la señal hiperintensa en T1. Además, también se pretendía modelar la difusión entre sustancia blanca y sustancia gris. De esta manera consiguieron crear un método automático para detectar lesiones de displasia cortical focal. Afirmaron que este método automático es de utilidad en la evaluación prequirúrgica de pacientes con epilepsia relacionada con lesiones de displasia cortical focal. [Antel SB, 2002] [Antel SB C. D., 2003]

Mahmoud et al. Uso la matriz de co-ocurrencia de tres dimensiones para la realización del análisis de textura, con esto buscaban una mejor caracterización de los tumores cerebrales. Para demostrar que la matriz de co-ocurrencia de tres dimensiones da una mejor caracterización se realizó un estudio comparativo con matrices de co-ocurrencia de dos

dimensiones. El estudio se realizó sobre imágenes de resonancia magnética ponderadas en T1 sobre 7 pacientes con gliomas, se buscaba distinguir entre tumor sólido, necrosis, edad y alrededores de la sustancia blanca. Con la utilización de la matriz de co-ocurrencia de tres dimensiones consiguieron una mejor distinción entre necrosis y tumor sólido, así como entre edema y tumor sólido. En cambio, no consiguieron con ninguno de los dos métodos una buena diferenciación entre sustancia blanca peritumoral y edema ni entre sustancia ipsilateral y la sustancia blanca contralateral. Se propuso que la técnica de matriz de co-ocurrencia de tres dimensiones es una nueva herramienta para la clasificación del tumor, así como para la planificación de radioterapia. [Mahmoud-Ghoneim D, 2003]

#### Hipocampo y epilepsias.

Yu et al. Realizaron una investigación sobre pacientes que sufrían una epilepsia del lóbulo temporal unilateral. Esta patología si se realizan imágenes de resonancia magnética se caracteriza por la esclerosis del hipocampo ipsilateral y además se caracteriza por tener un hipocampo contralateral aparentemente normal. Lo que primero se realizó fue la diferenciación de textura entre una normal, de control, y la del hipocampo esclerótico. A continuación, el hipocampo contralateral aparentemente normal lo consiguieron clasificar también en diferentes texturas: aparentemente sano, aparentemente esclerótico y diferente de sano y esclerótico. Estos resultados obtenidos de diferencias en la textura en el hipocampo lo atribuyeron a un cierto grado de alteración del hipocampo, por lo que es necesario una mayor investigación en dicho campo para una mejor caracterización. [Yu O, 2001]

Bonilha et al y Coelho et al. Confirmaron los resultados anteriores de textura basándose en la matriz de largo recorrido y en la matriz de co-ocurrencia. [Bonilha L, 2003]

Jafari- Khouzani et al. Realizaron un estudio similar, en esta ocasión para la obtención de los parámetros de textura se utilizó la transformada de Wavelet. El fin del estudio era diferenciar entre tejido sano y tejido patológico para de esta manera ayudar a los médicos en la decisión de operar o no aquellos pacientes con epilepsia. [Jafari-Khouzani K, 2003]

#### Esclerosis múltiple

Mathias et al. Efectuaron un estudio sobre imágenes de RM de la medula espinal, sobre estas imágenes realizaron un análisis de textura con el fin cuantificar los cambios patológicos que afectan a aquellos pacientes que sufren esclerosis múltiple. Los resultados demostraron que se detectan diferencias entre los controles y los pacientes con esclerosis múltiple antes de que la atrofia de la medula espinal sea visible. Además, también se encontró una correlación entre textura y discapacidad. [Mathias JM, 1999]

Clasificación de lesiones en el cuello del útero.

Ji et al. Perpetraron un análisis de textura con el objetivo de caracterizar y reconocer patrones vasculares relacionados con lesiones de cuello de útero. Para este estudio se basaron en imágenes de colonoscopia. Introdujeron una técnica de análisis de textura generalizada, en esta técnica generalizada se combinaron los enfoques del análisis estadístico y del análisis

estructural para de esta manera crear un conjunto de parámetro de textura que describen las características específicas de las texturas cervicales. Con los resultados obtenidos se demostró la eficacia del estudio al poder diferenciar diferentes patrones asociados a diferentes grados en lesiones en el cuello del útero. [Ji Q, 2000]

#### Enfermedades pulmonares obstructivas

Chabat et al. Usaron parámetros de textura que los extrajeron de la matriz de co-ocurrencia, matriz de largo recorrida e histograma. Estos parámetros de textura los utilizaron para poder diferenciar entre una variedad de enfermedades pulmonares obstructivas en sección delgada. Las imágenes con las que se trabajó fueron imágenes de TAC. Se eligieron una serie de pacientes sanos y otros pacientes con enfisema panlobulillar, enfisema centrolobulillar bronquiolitis obliterante y constrictiva. Los resultados obtenidos demostraban que era posible diferenciar entre pacientes sanos y pacientes enfermos y además dentro de los pacientes enfermos también diferencias las anteriores patologías citadas. Asimismo, se llegó a la conclusión que debería ser un método de extracción de características en imágenes de TAC para la detección automática de enfermedades pulmonares obstructivas. [Chabat F, 2003]

#### <span id="page-19-0"></span>**2.10. CONCLUSIONES**

Los parámetros de textura son simplemente representaciones matemáticas de las características de las imágenes que se pueden caracterizar con palabras como rugosa, lisa, granulosa, etc. El análisis de textura se puede aplicar a cualquier conjunto de áreas de la imagen que puedan ser diferenciadas con la descripción anterior.

En las publicaciones que se han descrito anteriormente todas hacían uso de RM para la obtención de los parámetros de textura, excepto las investigaciones de Ji et al. que usaban imágenes de colonoscopia y la investigación de Chabat et al. donde se utilizaban imágenes de TAC. Es, por tanto, que la utilización de imágenes de resonancia domina en la literatura. Cabe destacar que el análisis de textura es una técnica ligada a una mejora en la resolución de las imágenes médicas en un futuro para unos mejores resultados.

Actualmente la técnica de imagen médica más utilizada para realizar un análisis de textura es la RM. Pero, no es la única técnica de imagen a la cual se puede aplicar un análisis de textura. Se debe de conocer las limitaciones de cada técnica para un correcto funcionamiento del análisis de textura.

Por otra parte, la utilización de parámetros de textura no es solo válido en las patologías descritas anteriormente, sino que puede utilizarse para la investigación de otras patologías donde es útil una investigación con imágenes médicas. [G. Castellano, 2004].

### <span id="page-20-0"></span>**CAPÍTULO 3. RESONANCIA MAGNÉTICA**

La RM es una técnica tomográfica para la obtención de imágenes médicas. Es, por tanto, un método en el que se van a obtener distintas imágenes referentes a distintos cortes que se van a realizar en el cuerpo humano. El objetivo buscado con las imágenes de RM es medir las señales que provienen de los núcleos de los átomos en presencia de campos magnéticos. Las imágenes de resonancia magnética son anatómicas y funcionales, por tanto permiten observar la morfología y tejidos y los procesos dinámicos que suceden en los mismos. [Gil]

La RM es una técnica de imagen médica basadas en radiación no ionizante. La radiación no ionizante es aquella radiación electromagnética incapaz de ionizar átomos o moléculas debido a su baja energía. Por tanto, esta radiación es incapaz de arrancar un electrón de un átomo o molécula. La baja energía de la radiación solo permitirá excitar un electrón del átomo o molécula, es decir, mover un electrón a un nivel superior al que se encuentra. El límite entre la radiación ionizante y la no ionizante no está claramente definido, de todas formas, se puede establecer que será una radiación no ionizante cuando las energías de sus fotones o partículas sean menores que 13.6 electronvoltios (eV). Se elige este valor debido a que es la energía de enlace de la capa K, capa más cercana al núcleo, del hidrógeno.

Otra característica de la técnica de RM es que es no invasiva. Es decir, no será necesaria la utilización de herramientas que penetran en la piel para la obtención de imágenes. [Jason Levy, 2014]

Los componentes de un equipo de imagen de RM son básicamente dos. Por una parte, una camilla monitorizada en la cual se situará el paciente para la obtención de las imágenes. Por otra parte, se tiene el cilindro, dentro de este cilindro se tienen tres componentes:

- 1. Imán principal, es el que crea el campo magnético necesario para la obtención de imágenes.
- 2. Bobinas de gradiente, que establecen una variación lineal y espacial de campo magnético.
- 3. Bobinas de radiofrecuencia, son antenas emisoras y receptoras de los pulsos de radiofrecuencia.

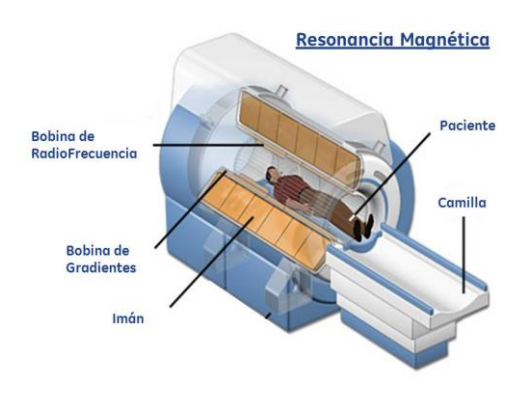

**Figura 8. Maquina resonancia magnética**

El proceso de generación de imágenes de RM consta básicamente de dos pasos: por un parte la excitación y por otra parte la relajación. A continuación, se va a explicar detalladamente cada uno de los pasos.

El campo magnético principal generado por el imán actúa de forma continua durante todo el proceso de generación de imágenes. Para realizar la excitación lo primero que se debe de realizar es generar un pulso de radiofrecuencia gracias a una antena emisora del pulso. Por consecuente el vector de magnetización se inclina y deja de estar en posición vertical que es la posición de equilibrio.

El vector de magnetización es la diferencia entre los espines con más energía y los espines con menos energía. Mientras el pulso de radiofrecuencia este encendido se absorberá una cierta energía por parte de los núcleos de hidrogeno que será liberada cuando se desconecte el pulso de radiofrecuencia. Por tanto, al aplicar un pulso de radiofrecuencia el vector de magnetización se inclinará con un ángulo determinado, este ángulo dependerá del tiempo y de la potencia de emisión del pulso de radiofrecuencia.

Aspectos que hay que tener en cuenta en la excitación es que el campo magnético principal, creado por el imán, y la bobina de radiofrecuencia deben de situarse de manera paralela. Además, el vector de magnetización tendrá la misma orientación que el campo magnético principal, es decir, se situaran sobre el eje z.

Se pueden aplicar diferentes pulsos de radiofrecuencia que afectarán de manera diferente al vector de magnetización. Los pulsos de 90° se llaman pulsos de saturación debido a que los espines de mayor energía y los de menor energía se igualan y por tanto el vector de magnetización se situara de manera perpendicular al campo magnético principal. El otro pulso que es interesante de conocer es el pulso de 180° o pulso inversor, este pulso de radiofrecuencia invierte los espines de mayor energía con los de menor energía. Por tanto, el vector de magnetización pasará a estar en sentido opuesto con respecto la posición de equilibrio.

En resumen, se necesita aplicar un pulso de radiofrecuencia para de esta forma el vector de magnetización se mueva de su posición de equilibrio y poder tener una señal de resonancia.

El siguiente paso para la obtención de imágenes por RM es el de la relajación. La relajación hace referencia al proceso de volver a la posición de equilibrio del vector de magnetización

mediante la liberación de energía captada durante la excitación por parte de los núcleos de hidrogeno. El proceso de relajación se estudia desde dos puntos de vista diferentes:

- Relajación longitudinal: hace referencia a la rapidez con la que se recupera el valor de la magnetización. Por tanto, esta relajación señala la facilidad o dificultad de la liberación energética.
- $\triangleright$  Relajación transversal: hace referencia a la velocidad con la que se disponen al azar los espines en un voxel. Debido a que cuando todos los espines están situados al azar la magnetización es máxima en el eje z y por tanto es una condición indispensable para la posición de equilibrio de la magnetización.

Dependiendo del tiempo de relajación se van a obtener dos modalidades de imagen de resonancia magnética.

Imágenes potenciadas en T1.

El tiempo T1 es el tiempo que tarda la magnetización longitudinal, en el eje z, en recuperar el 63% de su valor inicial. Cuando se tiene un T1 corto significa que se tiene una liberación de la energía rápida, ya que se alcanza rápidamente el estado de equilibrio. Es decir, el tiempo T1 nos da información acerca de la facilidad de liberación energética. Una imagen T1 es aquella en la que la intensidad de la señal es proporcional a la facilidad en la relajación.

Si se observa una imagen potenciada en T1 del organismo se puede apreciar que los líquidos en reposo aparecen en negro y la grasa aparece brillante. Esto es debido a que la grasa libera muy fácilmente la energía al contrario que pasa con el agua que tarda mucho más tiempo en liberar la energía y por tanto el T1 de agua es largo.

En la siguiente ilustración se muestran dos imágenes cerebrales potenciadas en T1. La imagen de la izquierda es un corte sagital y la de la derecha es una imagen coronal. En las imágenes potenciadas en T1 cerebrales tendremos para cada color un grupo de tejidos o estructuras:

- Blanco: Grasa, contraste magnético, hemorragia subaguda.
- $\triangleright$  Gris: Sustancia gris, sustancia blanca y lesiones con agua.
- $\triangleright$  Negro: Líquido cefalorraquídeo, vasos, quistes.

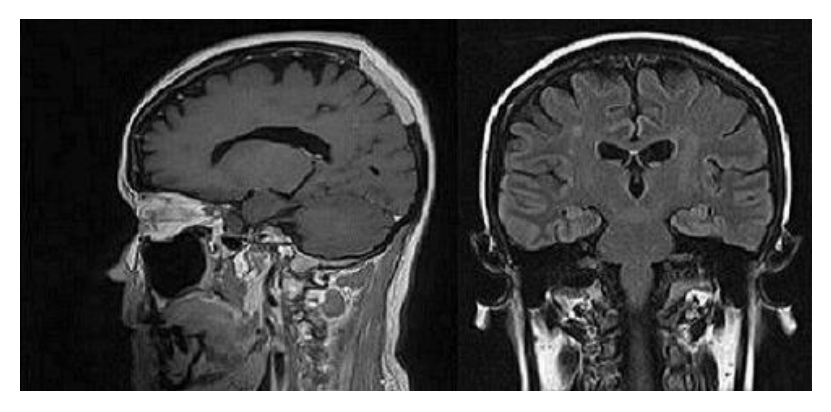

**Figura 9. Imágenes de resonancia magnética potenciadas en T1**

#### Análisis de texturas de imágenes de resonancia magnética de tumores cerebrales para la caracterización y clasificación de distintas regiones de interés

#### Imágenes potenciadas en T2 y T2\*

En este caso se va a estudiar la relajación desde el punto de vista transversal, es decir, perpendicular al eje z y por tanto al campo magnético principal y la posición de equilibrio del vector de magnetización.

El tiempo T2 es el tiempo que debe de pasar para que la magnetización transversal pierda un 63% de su valor. Este valor de T2 nos proporciona información acerca de la estructura bioquímica del medio.

Se debe de saber que si los voxels de hidrogeno se encontraran de manera aislada y el único campo magnético que recibieran fuera el del imán la relajación sería muy síncrona, es decir, todos los voxels la realizarían a la vez. Pero, esto en la realidad no sucede así y la relajación es asíncrona. En la relajación asíncrona intervienen dos factores los aleatorios y los constantes.

Por tanto, cuando la relajación es muy coherente se tarda mucho en que los espines se dispongan al azar y por tanto se tardará mucho en que el vector de magnetización alcance la posición de equilibrio. En cambio, si se tienen una relajación asíncrona se alcanza de manera mucho más rápida una disposición al azar de los espines y por tanto el vector de magnetización llega más rápidamente a la posición de equilibrio.

La diferencia entre los tiempos T2 y T2\* radica en que el tiempo T2 hace referencia a la relajación, pero solo teniendo en cuenta los factores que actúan de forma fija, en cambio, el tiempo T2\* considera tanto los factores fijos como los factores variables.

Si se observa una imagen potenciada en T2 se comprueba que aparecerán en tonos más brillantes los líquidos y la grasa aparecerá en oscuros.

La siguiente imagen cerebral es un corte coronal y la imagen esta potenciada en T2. Las imágenes potenciadas en T2 cerebrales los colores representan lo siguiente:

- $\triangleright$  Blanco: Quistes, agua libre y líquido cefalorraquídeo.
- $\triangleright$  Gris: Sustancia gris, grasa
- $\triangleright$  Gris oscuro/negro: Sustancia blanca, aire y vasos.

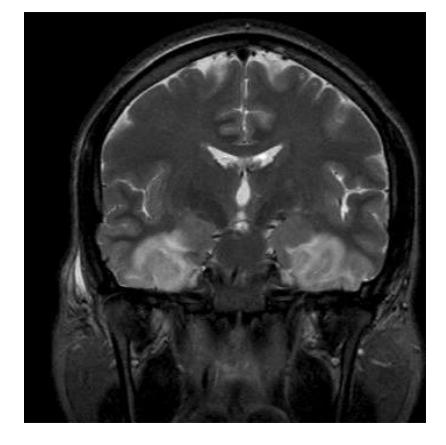

**Figura 10. Imagen resonancia magnética potenciada en T2**

Por último, se debe de realizar la codificación espacial de la señal para de esta manera poder obtener la imagen.

Lo primero que se debe de realizar es el envío de un pulso de radiofrecuencia por parte de una antena emisora. En el paciente este pulso de radiofrecuencia genera primero una excitación y a continuación una relajación, para que la señal pueda ser captada se genera un pulso de eco para que la señal de relajación dure más tiempo. Durante la relajación se genera la codificación espacial de la señal en el espacio K que es donde se almacena. El espacio K es un dominio frecuencial. El último paso a realizar es la decodificación mediante la transformada de Fourier (2DFT) y de esta manera se habrá obtenido la imagen de RM del paciente.

### <span id="page-25-0"></span>**CAPÍTULO 3. TUMORES**

#### <span id="page-25-1"></span>**3.1. GENERALIDADES TUMORES**

Un tumor es una masa anormal de tejido corporal, estos pueden ser malignos o benignos. Son enfermedades genéticas, esto es, que cambios en los genes producen los tumores. Dichos cambios genéticos pueden heredarse, producirse por errores al dividirse las células o por daños causados en el DNA.

En condiciones normales el cuerpo humano controla los procesos de división y crecimiento de las células, cuando una célula ya ha cumplido su misión o se encuentra dañada se destruye para crear otras nuevas células que reemplazaran a las anteriores. Cuando se desarrolla un tumor es debido a que el proceso de división y crecimiento celular esta alterado y se produce de manera errónea, es, por tanto, que las células tumorales crecen de manera autónoma. [Instituto nacional del cáncer, 2015]

En la ilustración 11 se muestra el proceso de apoptosis por el cual si una célula tiene un daño puede ser eliminada y por tanto el daño celular no pasará a la descendencia.

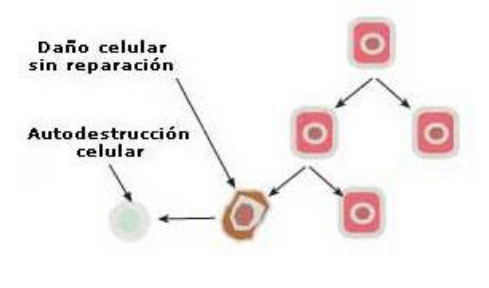

**Figura 11. División y crecimiento celular normal**

En la ilustración 12 se ve el crecimiento autónomo y descontrolado en los procesos tumorales. Se puede observar que las células cancerígenas se reproducen sin ningún tipo de control.

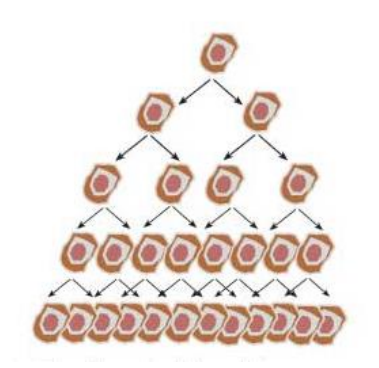

**Figura 12. Crecimiento células cancerígenas**

#### <span id="page-26-0"></span>**3.2. TUMORES BENIGNOS**

Un tumor benigno es aquel tumor que no tiene capacidad de invadir tejidos cercanos ni de poder desplazarse por el cuerpo humano ya sea vía venosa o vía linfática para extenderse a tejidos situados a distancia.

El crecimiento de los tumores benignos en comparación con los tumores malignos es mucho más lento.

A pesar de que los tumores benignos no son peligrosos patológicamente sí que lo pueden ser anatómicamente. Puede ocurrir que cuando se originen compriman algún órgano vital y haga que el funcionamiento de este no sea el correcto. [Asociación española contra el cáncer, 2015]

#### <span id="page-26-1"></span>**3.3. TUMORES MALIGNOS**

Se dice que un tumor es maligno cuando es capaz de extenderse a tejidos cercanos, a dicho proceso se llama infiltración, además, las células tumorales malignas son capaces de introducirse en los vasos sanguíneos o linfáticos para desplazarse y poder invadir a distancia otros tejidos a dicho proceso se llama metástasis. Cuando un tumor es maligno se considera que es un cáncer. Los tumores malignos normalmente son de crecimiento rápido, es decir, las células se dividen y crecen más rápido de lo normal. En la siguiente ilustración se muestran los procesos de infiltración y metástasis. [Asociación española contra el cáncer, 2015]

Análisis de texturas de imágenes de resonancia magnética de tumores cerebrales para la caracterización y clasificación de distintas regiones de interés

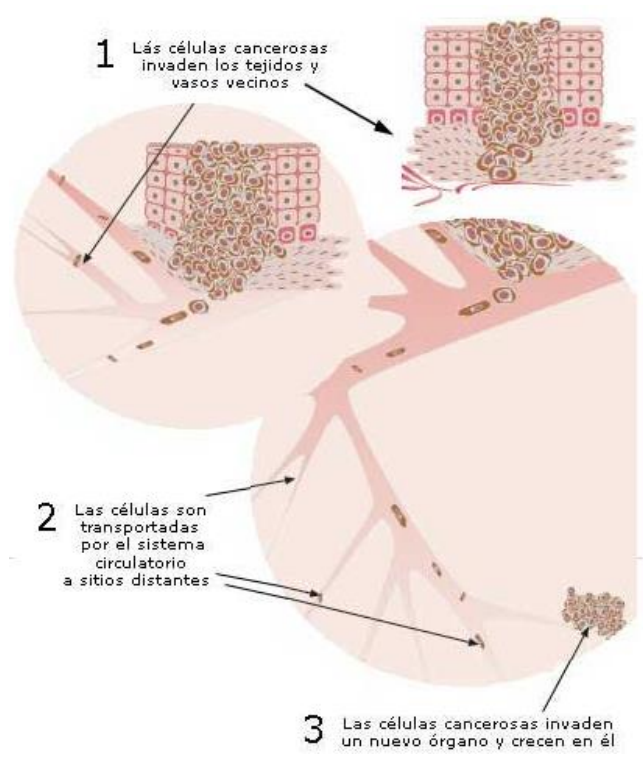

**Figura 13. Proceso de infiltración y metástasis**

Las células tumorales malignas tienen una serie de características:

- $\triangleright$  Son células autónomas, es decir, los procesos de división y crecimiento lo realizan por ellas mismas y no siguen ningún mecanismo regulador del cuerpo humano.
- $\triangleright$  Son capaces de generar capilares, de esta manera se pueden extenderse a tejidos cercanos
- $\triangleright$  Tienen la capacidad de invadir, además de realizar metástasis.
- No entran en apoptosis.
- $\triangleright$  Las células malignas tienen un alto potencial replicativo.
- $\triangleright$  Son menos especializadas que las células normales.

Para que se produzca un cáncer suceden unos cambios genéticos que afectan principalmente a tres clases de genes: proto-oncogenes, genes supresores de tumores y por último genes reparadores de DNA.

Los proto-oncogenes son los genes encargados del crecimiento y división de las células. Si estos genes se ven alterados o tienen un exceso de actividad pueden dar lugar a tumores. Es por tanto que este tipo de genes pueden producir tumores debido a que permiten a grupos celulares crecer y dividirse cuando no esto no debería de ocurrir.

Los genes supresores tienen la misma función que los proto-oncogenes, esto es, regular los procesos de crecimiento y división celular. Las células que tengas los genes supresores alterados realizan estas funciones de manera incorrecta pudiendo llegar a generar un tumor.

Los genes reparadores del DNA se dedican a la reparación del DNA, pero, cuando estos genes están dañados por alguna mutación tienden a crear mutaciones en otras células. Es por tanto que estos genes cuando se encuentran alterados tienen un alto potencial de crear un tumor. [Insituto nacional del cáncer, 2015]

#### <span id="page-28-0"></span>**3.4. ORIGEN DEL CÁNCER**

Se dice que una célula normal se convierte en cancerígena cuando adquiere la capacidad de invadir tejidos u órganos, además de adquirir la capacidad de multiplicarse de manera descontrolada.

El proceso por el cual una célula normal pasa a convertirse en una célula cancerígena se llama carcinogénesis. Este proceso no es espontaneo, sino que pueden pasar años hasta que se convierten en células tumorales. Los agentes encargados de transformar las células sanas a tumorales se llaman agentes carcinógenos.

Los agentes carcinógenos actúan sobre las células y alteran su material genético produciendo una mutación, la mutación es irreversible. Una mutación sola es incapaz de producir un cáncer, es decir, se necesitará un conjunto de estas para que se desarrolle un tumor, pero, es el primer paso para su creación. La célula mutada transmite a su descendencia la mutación, además, su velocidad de crecimiento y división se ve ligeramente aumentada. Las células que se ven afectadas por esta primera mutación se llaman células iniciadas y a esta fase se le llama fase de iniciación tumoral.

Si los agentes carcinógenos actúan de manera continua sobre las células iniciadas se producen más mutaciones sobre estas y como resultado de esto se tiene que la velocidad de crecimiento y división celular va aumentando cada vez más. A esta fase se le llama fase de promoción y las células implicadas en esta fase son denominadas células promocionadas.

En la última fase del proceso de carcinogénesis, que recibe el nombre de fase de progresión, tanto las células iniciadas como promocionadas sufren nuevas mutaciones, haciendo de estas células cada vez más anómalas y diferentes a las sanas. Además, adquieren la capacidad de invadir tejidos circundantes y también de invadir tejidos que se encuentran a distancia. Como resultado de todo este proceso las células afectadas pueden tener variaciones de forma, tamaño y función además de las capacidades de invadir tejidos. [Asociación española contra el cáncer, 2015]

#### <span id="page-29-0"></span>**3.5. ESTADÍSTICAS DEL CÁNCER**

El cáncer es una patología muy frecuente hoy en día en todos los países y que provoca un número muy elevado de defunciones en todo el mundo. En el año 2012 se detectaron 14 millones de nuevos casos de cáncer y en este mismo año hubieron 8.2 millones de muertes producidas por algún tipo de cáncer.

Según los expertos en las dos próximas décadas se ascenderá hasta los 22 millones de nuevos casos de cáncer. Debido a estas cifras tan elevadas de nuevos casos es necesario invertir en una investigación para poder realizar una detección precoz y tratamientos más personalizados que ayuden a un mejor tratamiento contra el cáncer.

Los tipos de cáncer que producen más defunciones son los siguientes:

- $\triangleright$  Pulmonar (1.59 millones de defunciones)
- Hepático (745.000 defunciones)
- Gástrico (723.000 defunciones)
- Colorrectal (694.000 defunciones)
- Mamario (521.000 defunciones)
- Esofágico (400.000 defunciones)

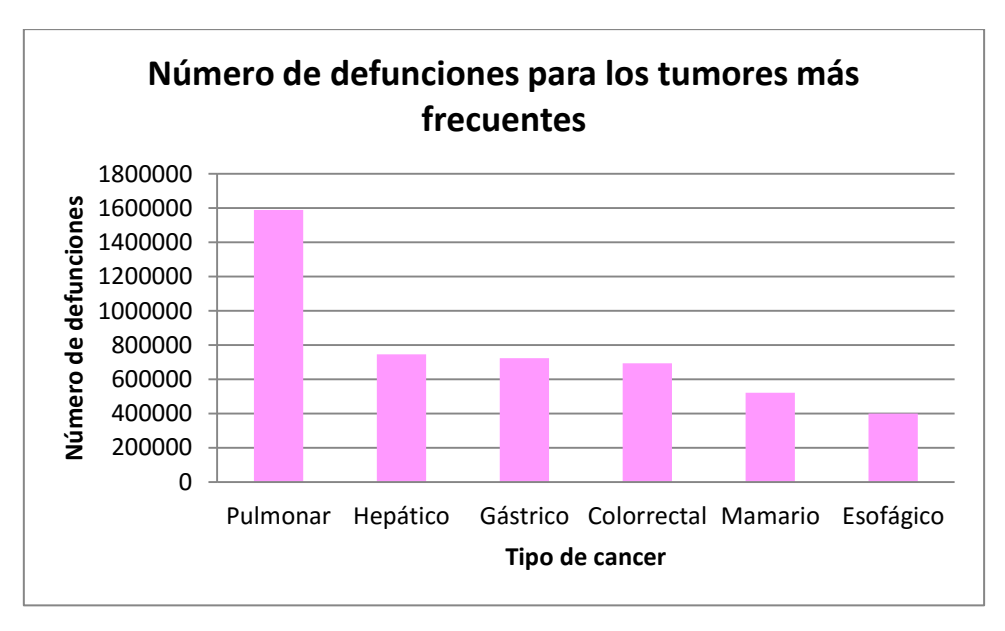

**Figura 14. Gráfico del número de defunciones de los tumores más frecuentes. Datos: OMS**

Respecto a las zonas geográficas donde más nuevos casos se detectan se ha observado que el 60% de los nuevos casos son en Asia, África, Centroamérica, Sudamérica. Además, en estas regiones se acumula el 70% de defunciones debido al cáncer. Esto puede ser debido a que estos continentes son más pobres y por tanto los servicios sanitarios no son tan eficientes como en otros países. [Organicación Mundial de la Salud, 2015]

Hay una serie de factores de riesgo dietéticos y conductuales que influyen a la hora de padecer algún tipo de cáncer. Según los expertos el 30% de las muertes producidas por cáncer son debidas a 5 de estos factores. Dichos factores son los siguientes:

 Elevado índice de masa corporal. El IMC es una relación entre el peso de una persona y su talla. Se calcula con la siguiente fórmula matemática.

$$
IMC = \frac{Masa}{Altura^2}
$$

La OMS ha realizado una clasificación del estado nutricional de acuerdo al valor del IMC.

- $\triangleright$  Ingesta de frutas y verduras reducida
- $\triangleright$  Carencia de actividad física
- $\triangleright$  Alcohol
- $\triangleright$  Tabaco

En España, como en el resto de los países, el número de nuevos casos de cáncer, así como el número de defunciones por cáncer es muy elevado. En el año 2013 según el INE el número de muertes por cáncer ascendió a una cifra de 111.021. Este número representó el 28.4% de muertes totales. Las defunciones por cáncer en España solo fueron superadas por las muertes por enfermedades cardiovasculares que representaron el 30.1%. Además, la causa de muerte más común en los hombres fueron los tumores. [Insituto nacional de estadística, 2015]

Análisis de texturas de imágenes de resonancia magnética de tumores cerebrales para la caracterización y clasificación de distintas regiones de interés

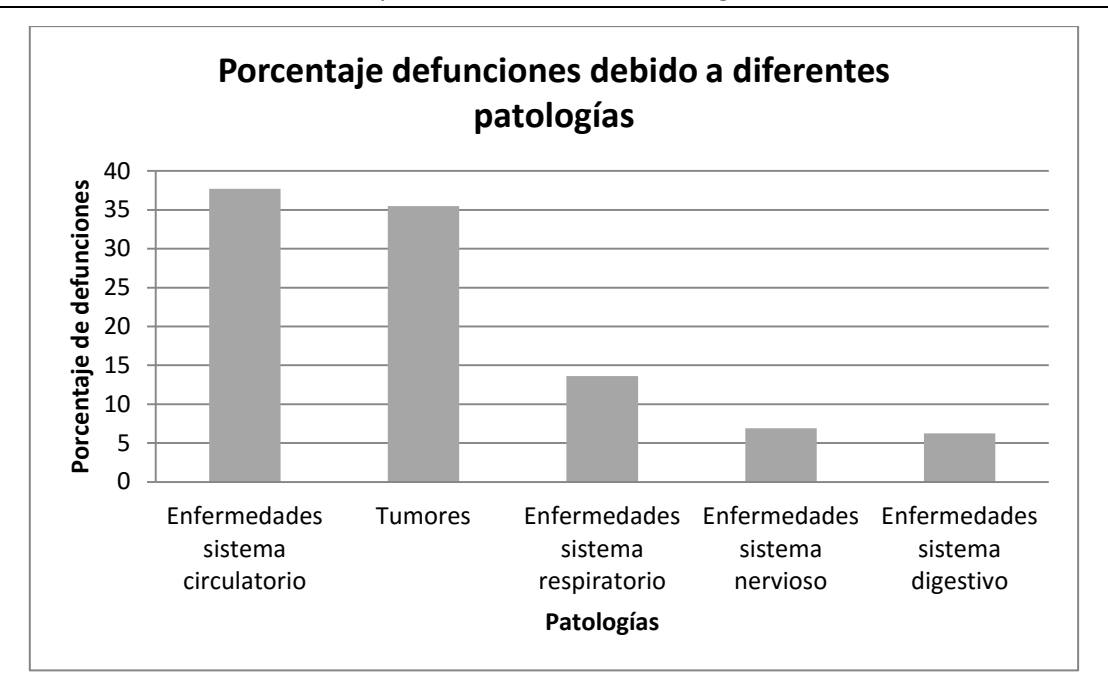

**Figura 15. Gráfica defunciones debido a diferentes patologías. Datos: INE.**

En el caso concreto de la Comunidad Valenciana según el Portal Estadístico de la Generalitat en el año 2013 se produjeron 11.440 defunciones por algún tipo de tumor. Si se desglosa estas cifras se tiene que en Alicante se produjeron 4.187, en Castellón 1.306 y en Valencia 5.947. El número de muertes en la Comunidad Valenciana por tumores representa el 10.3% de las muertes totales en España por esta causa. [Portal estadístico de la generalitat]

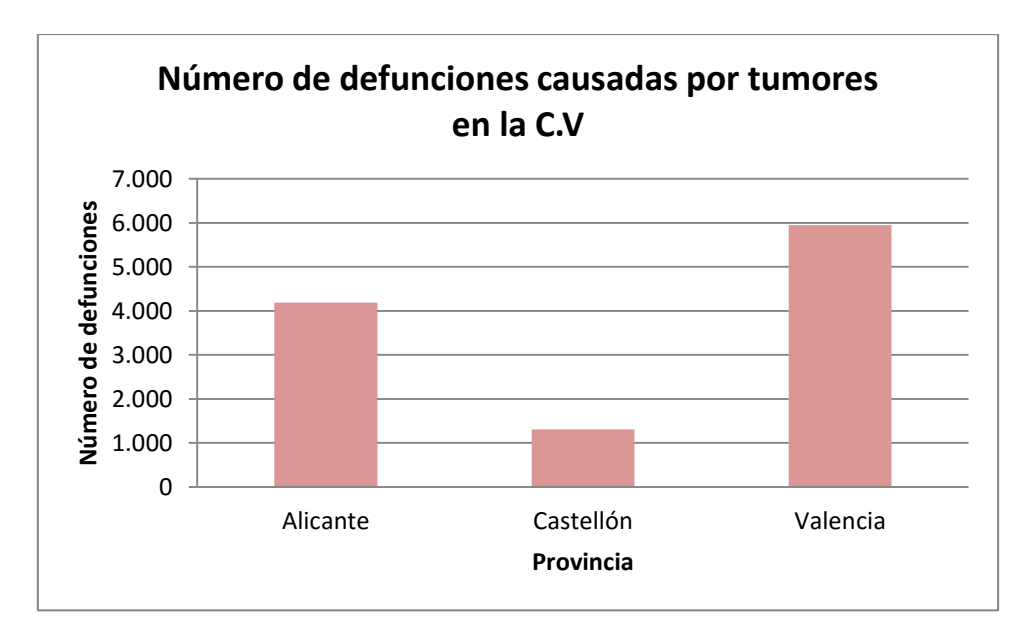

**Figura 16. Gráfico número de defunciones en la Comunidad Valenciana debido a algún tipo de tumor. Datos portal estadístico de la Generalitat. Datos: portal estadístico de la C.V.**

#### <span id="page-32-0"></span>**3.6. DIAGNÓSTICO**

Para diagnosticar un cáncer como en todas las enfermedades habrá que realizar una serie de pruebas para así confirmar un diagnóstico. Estas pruebas diagnósticas se pueden clasificar en tres grandes grupos. [Asociación española contra el cáncer, 2015]

- **Pruebas analíticas**: Se analizan diferentes componentes del cuerpo humano. Ejemplos de este tipo de pruebas son: análisis de sangre, orina, heces… La prueba analítica más utilizada es el análisis de la sangre, además para confirmar si una persona tiene o no un cáncer suelen mirarse en los análisis de sangre los marcadores tumorales, si se encuentran por encima de la media se relaciona con la presencia de un cáncer. Hay que tener en cuenta que los marcadores tumorales no tienen una validez por sí solos, deben de ir acompañados de otras pruebas para confirmar la presencia de un cáncer. Habitualmente las pruebas analíticas son el primer eslabón en el diagnóstico de cualquier enfermedad y por tanto también en el diagnóstico del cáncer.
- **Pruebas de imagen**: Uso de las diferentes técnicas de imagen para visualizar tanto de manera anatómica como funcional el interior del cuerpo humano. Ejemplos que pruebas de imagen son: TAC, RM, ecografía, rayos-X… Una vez realizada la prueba de imagen médica el experto en imagen médica podrá determinar si hay algún tipo de tumor, su localización y su extensión. En este campo se está investigando mucho para una detección precoz, así como de imágenes de calidad para localizar la zona de tumor exacta a la hora de realizar una extirpación.
- **Estudio de tejidos**: Mediante la realización de una biopsia o citología se extraen fragmentos de tejidos para su análisis en un laboratorio de anatomía patológica. Por tanto, el patólogo será el encargado de determinar si las células que están presentes en los tejidos extraídos son cancerígenas o no.

#### <span id="page-32-1"></span>**3.7. TRATAMIENTO**

El tratamiento que recibe una persona que sufre un cáncer va a depender de muchos factores por una parte factores relacionados con el propio cáncer (Tamaño, grado del tumor, posición…) Y por otro lado factores relacionados con el paciente (Edad, condición física, otras enfermedades…).

Es por esto que el equipo médico al cargo de cada paciente elegirá el tipo de tratamiento más adecuado. En muchas ocasiones se hace una combinación de tratamientos para así obtener unos resultados más óptimos. A continuación, se detallan los tratamientos más extendidos y utilizados para el tratamiento del cáncer. [Insituto nacional del cáncer, 2015]

- Cirugía: Técnica en la cual el cirujano extirpa el tumor. Antes de realizar la cirugía se deberá realizar en el paciente pruebas de imagen médica para localizar la posición exacta del tumor y de esta manera extirparlo.
- $\triangleright$  Radioterapia: Este tratamiento utiliza radiación para destruir las células tumorales y así reducir lo máximo posible los tumores. La técnica de radioterapia suele usarse en

muchas ocasiones en combinación de tratamiento, es decir, primero se radia al paciente para después cuando el tumor está más reducido realizar una cirugía. Dentro de radioterapia hay dos vertientes la externa y la interna.

 Quimioterapia: Utilización de fármacos que se le administran al paciente para la destrucción de las células cancerígenas. Del mismo modo que pasaba con la radioterapia la quimioterapia es utilizada en muchas ocasiones en combinación con una cirugía.

A continuación, se van a explicar otras terapias también utilizadas, pero no de tanta relevancia como las anteriores. La mayoría de ocasiones estos tratamientos explicados a continuación son complementarios.

- Inmunoterapia: En este tratamiento se busca ayudar al sistema inmunitario del paciente para así poder combatir contra el cáncer
- Terapia dirigida: Actuación contra los cambios que se producen en los procesos de división, crecimientos y diseminación celular.
- $\triangleright$  Terapia hormonal: Al paciente se le administra un conjunto de hormonas para que el crecimiento tumoral se realice de manera más lenta o se detenga el crecimiento.
- $\triangleright$  Trasplante de células madre: Lo que se consigue con este tratamiento es restaurar las células formadoras de sangre que son destruidas por los agresivos tratamientos que son utilizados para la reducción y eliminación del cáncer. Los tratamientos más agresivos y por los cuales en muchas ocasiones se debe de aplicar el trasplante de células madres son la radioterapia y quimioterapia.

#### <span id="page-33-0"></span>**3.8. TIPOS DE TUMORES CEREBRALES**

La primera clasificación a realizar sobre los tumores cerebrales es si son primarios o secundarios.

Los tumores secundarios son aquellos que se han originado en un órgano o tejido que no es el cerebro, pero debido al proceso de metástasis se han extendido al cerebro. Las células malignas pertenecientes al tumor secundario son muy semejantes a las células del tumor primario. Hay una serie de tumores que producen metástasis cerebrales con más facilidad, estos son los de pulmón, colon, riñón, melanoma, mama y vejiga.

En los tumores primarios el origen del tumor es el mismo cerebro. El nombre que reciben los tumores cerebrales va en función de las células donde se originan. A continuación, se van a detallar aquellos más frecuentes.

Los gliomas son los tumores cerebrales más frecuentes. El origen de estos tumores son las células gliales, la función de estas células es soporte del tejido nervioso. Los gliomas se

clasifican en función a dos criterios: La velocidad de división y el aspecto de las células vistas desde el microscopio. Es por tanto que hay 4 grados de gliomas detallados a continuación:

- $\triangleright$  Grado 1 y 2: Estos gliomas se caracterizan por una división lenta de sus células y por ser poco agresivos. Otra denominación para estos gliomas es gliomas de bajo grado.
- Grado 3 y 4: Estos tipos son mucho más agresivos que los anteriores y además la velocidad de división es más rápida. También son conocidos como gliomas de alto grado.

Hay diferentes tipos de gliomas:

- Astrocitomas: El astrocitoma de grado IV es el tumor cerebral más frecuente en adultos ya que el 30% de los tumores cerebrales son de este tipo. Es un tumor de las células gliales que proceden de los astrocitos.
- Oligodendrogliomas: Este tipo de tumor procede de los oligodendrocitos. El crecimiento de este tumor es más lento que los astrocitomas.
- Meningioma: Este tumor suele ser benigno, es decir, no produce metástasis. Representa el 20% de los tumores cerebrales, es por tanto, un tumor muy común. Como su nombre indica se origina a partir de las meninges.
- Ependimoma: Es un tumor cerebral intramedular. Suele aparecer a niños-jóvenes. Engloban el 9% de los tumores cerebrales. Es por eso que no son tan frecuencuentes como los astrocitomas o los meningiomas.
- Linfoma primario del sistema nervioso central: Estos tumores son del sistema linfático, aparecen sobretodo en paciente inmunodeprimidos, es decir, pacientes que han sido sometidos a trasplantes de órganos o pacientes que sufren sida.
- Meduloblastoma: Es el tumor más frecuente en niños por debajo de los 6 años. Se origina en el cerebelo. El crecimiento de este tumor es muy rápido y suele diseminarse por todo el sistema nervioso central.
- $\triangleright$  Cordoma: Es un tumor que suele ser benigno, aunque por continuidad con el hueso suele invadirlo. No es muy frecuente, representa el 2% de los tumores cerebrales. Es un tumor más común en adultos jóvenes. El tumor se localiza en la base del cráneo y en la porción final de la medula espinal.
- Cráneofaringioma: Se trata de un tumor benigno cognitivo es por eso que es más frecuentes en niños y jóvenes. Este tipo de tumores crecen en una zona del cerebro denominada la silla turca, es esta región es donde se sitúa la glándula pituitaria.
- $\triangleright$  Adenoma de la glándula pituitaria: Se trata de tumores benignos que representa el 8% del total de los tumores cerebrales. Una característica de estos tumores es que son de crecimiento lento.

#### <span id="page-35-0"></span>**3.9. ESTADÍSTICAS TUMORES CEREBRALES**

Los tumores cerebrales son relativamente poco frecuentes en la población. En el caso de Estados Unidos dichos tumores solo representan el 1.4% de todos los nuevos casos de cáncer, es por tanto, una cifra muy reducida.

Para el año 2016 se estima que en EEUU se detectarán 23.770 nuevos casos de tumores cerebrales. La cifra de defunciones causadas por tumores cerebrales ascenderá a 16.050. El cáncer de mama en mujeres, cáncer más frecuente, en 2016 elevará el número de nuevos casos hasta las 246.660. Es por tanto esta cifra muy superior al número de nuevos casos en tumores cerebrales. De la misma forma si se comparan el número de defunciones entre el cáncer de mama y los tumores cerebrales se va que la diferencia es abismal. El cáncer de mama en 2016 se estima que causara 40.450 muertes, esta cifra está muy por encima de las defunciones causadas por los tumores cerebrales (16.050). [Bethesda]

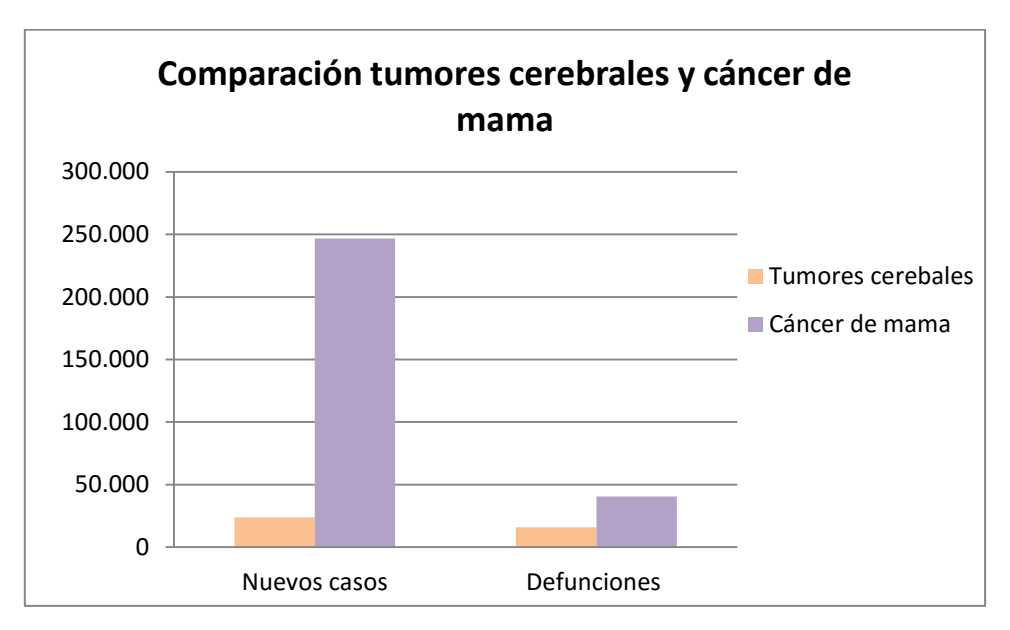

**Figura 17. Gráfico comparativo cáncer de mama y tumores cerebrales. Datos: SEER**

Los tumores cerebrales son más frecuentes en hombres que en mujeres. Esta patología se detecta con más frecuencia a pacientes comprendidos entre los 55 y 64 años, en este rango de edades se detectan el 20.3% de nuevos tumores cerebrales.
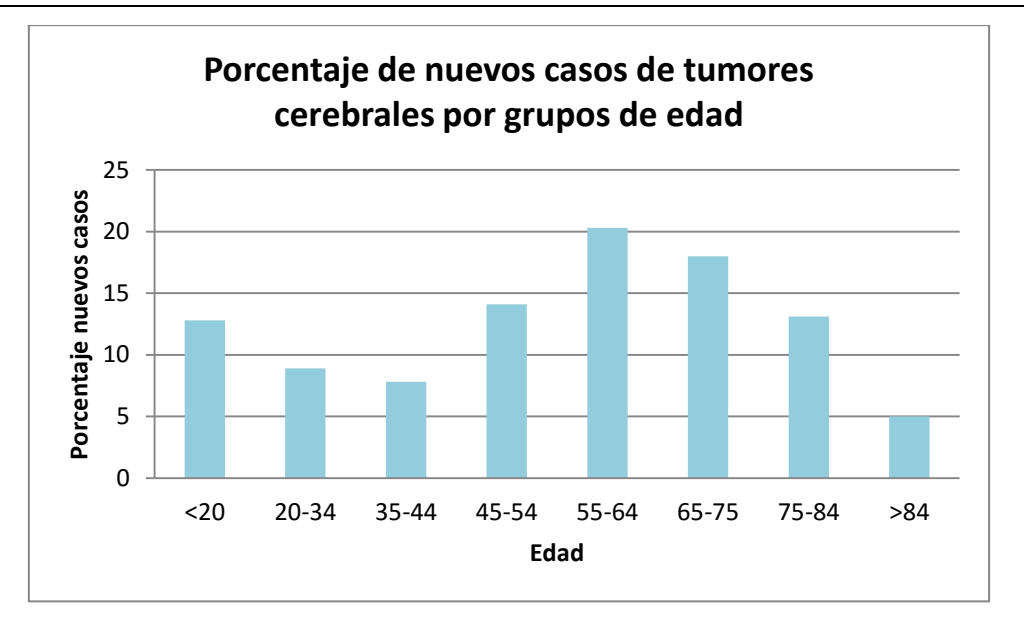

**Figura 18. Gráfico que muestra el porcentaje de nuevos casos de tumores cerebrales por intervalos de edad. Datos: SEER**

El rango de edades donde se ha detectado que mueren más pacientes debido a los tumores cerebrales es entre los 65 y 74 años. En dicho intervalo de edades el porcentaje de muertes es de 23.9%.

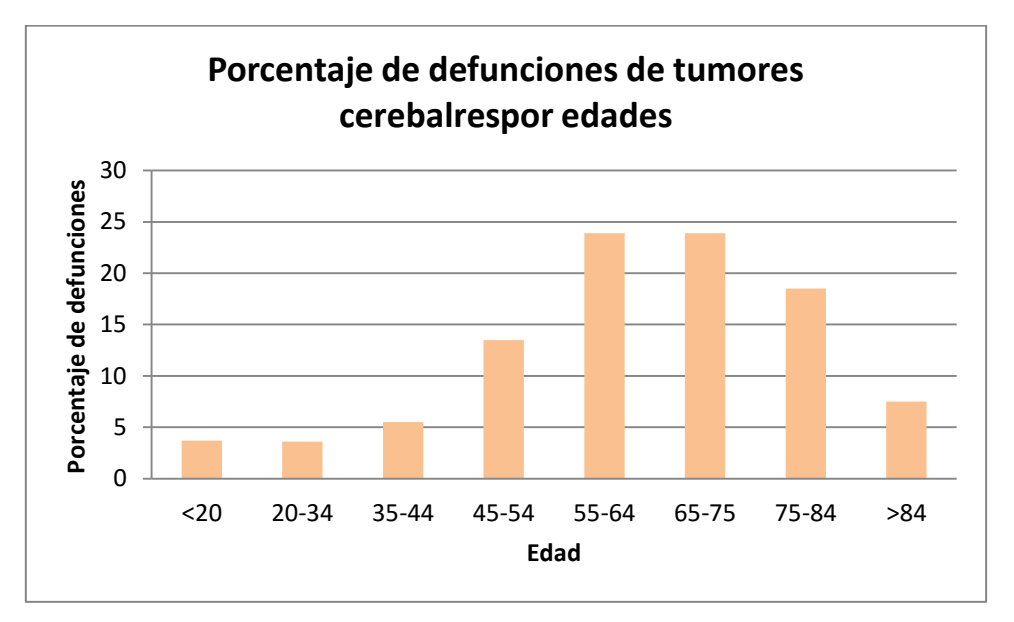

**Figura 19. Gráfico del porcentaje de defunciones debido a tumores cerebrales según grupos de edad. Datos: SEER**

La supervivencia a los 5 años de detectarse un tumor cerebral es baja. Así, el porcentaje de sobrevivir a los 5 años de la detección del tumor cerebral es del 33.8%. Aun así, esta cifra va aumentando cada año más debido a los avances médicos en el diagnostico precoz como en los tratamientos.

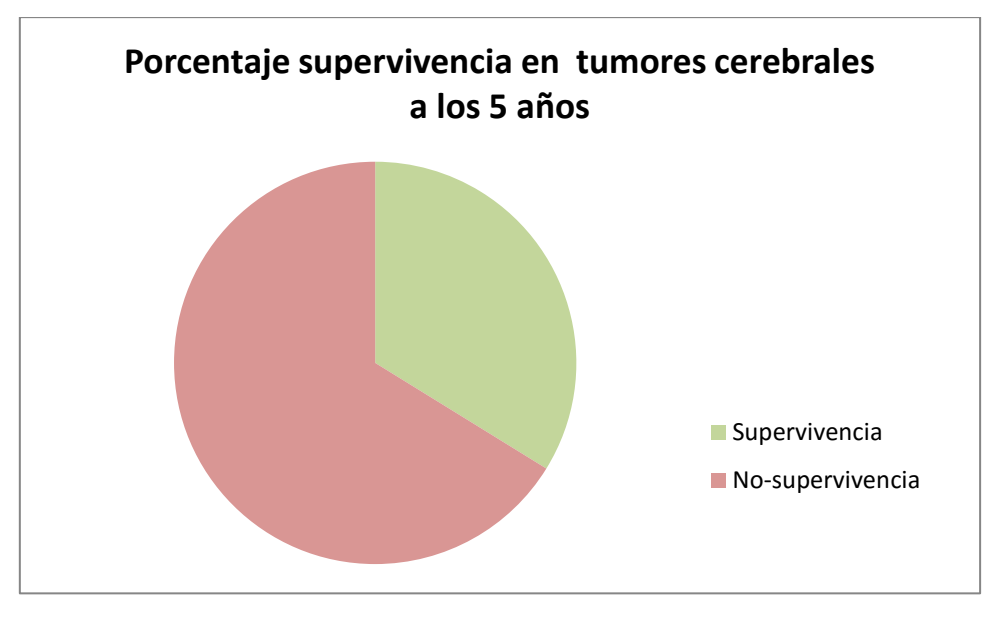

**Figura 20. Gráfico de la supervivencia a los 5 años en tumores cerebrales. Datos: SEER**

# **CAPÍTULO 4. METODOLOGÍA**

A continuación, se va a detallar la metodología empleada para la realización del análisis de textura en imágenes médicas con el fin de establecer diferencias entre tejido sano y tejido patológico.

Las imágenes que se han empleado han sido facilitadas por el hospital QuirónSalud de Valencia. El servicio de diagnóstico por imagen médica ha sido el servicio que ha proporcionado los diferentes casos de estudio, además de las explicaciones sobre estas. Las imágenes que se han utilizado son imágenes cerebrales de RM potenciadas en T1. Se ha trabajado sobre 10 casos distintos para un posterior análisis estadístico de los resultados obtenidos con el análisis de textura.

Para la visualización de las imágenes de resonancia magnética se ha utilizado un visualizador de imágenes DICOM (Digital Imaging and Communication in Medicine). DICOM es el estándar utilizado para el intercambio, visualización, almacenamiento, impresión y transmisión de imágenes médicas [Wikipedia]. Se ha empleado el visualizador Radiant Dicom Viewer, la descarga del visualizador es gratuita a través de la página web oficial: <http://www.radiantviewer.com/es/> . [RadiAnt]

El análisis de textura se ha realizado a través de Matlab (MATrix LABoratory). Matlab es una herramienta de software matemático que ofrece un entorno de desarrollo integrado (IDE) y un lenguaje de programación propio (.m). Matlab es un software que requiere de una licencia para su utilización, es decir, es un software de pago. La última versión, Matlab 2016, está disponible a través de la página web oficial de Matlab:<http://es.mathworks.com/>. Se ha desarrollado a través de Matlab una interfaz gráfica de usuario también conocidas como GUI. Las GUI permiten un uso sencillo, con el propio ratón, de las aplicaciones de software. Las GUI incluyen controles tales como barras deslizantes, botones, cuadros de texto, etc. Se ha desarrollado la GUI de forma intuitiva, es decir, se ha desarrollado a través de GUIDE que es un entorno de programación visual para la realización y ejecución de programas que necesiten un ingreso continuo de datos, además GUIDE proporciona las herramientas necesarias para la creación de interfaces graficas de usuario personalizadas. Gracias al editor de diseño de GUIDE se va diseñando la interfaz gráfica de usuario. Una vez se ha creado el diseño de la interfaz de usuario se genera un código automático (.m). El código se puede modificar para que se vaya adaptando a las necesidades de cada usuario. Además del .m se genera otro archivo de manera automática este archivo contiene información visual sobre la interfaz y es un archivo .fig. [MathWorks].

Lo primero que se debe de realizar en el GUIDE es el diseño de la interfaz gráfica de usuario. Como se ha comentado anteriormente GUIDE ofrece un gran abanico de posibilidades para la creación del diseño. Para la realización del diseño se tiene que tener en cuenta la finalidad de la interfaz de usuario, en este caso se ha creado con el fin de realizar un análisis de textura en imágenes médicas. Por tanto, el diseño de la GUI debe adecuarse a esta finalidad. Las herramientas que se han utilizado para realización del diseño son básicamente: axes, push button, static text y slider. Los axes permitirán la visualización de las imágenes de resonancia magnética utilizadas en el análisis de textura. Se necesitará más de un axes debido a que se busca visualizar diferentes regiones de la imagen. Este elemento es uno de los más importantes en la interfaz. Los push button son herramientas que permiten realizar una función al presionarlos. Se han utilizado para la realización de las diferentes funciones a utilizar para la ejecución del análisis de textura. Las sliders se han usado para dentro de un paciente ir visualizando las diferentes imágenes tomadas en los diferentes cortes. Por último, los cuadros de texto han sido utilizados para la visualización de los parámetros de textura.

La interfaz gráfica de usuario básicamente lo que va a realizar es la carga de unos casos de estudio de estos casos se seleccionan unas regiones de interés y tanto de la imagen como de la región de interés se calculan unos parámetros de textura, así como una representación de funciones de textura. Seguidamente se muestra el diseño de la interfaz gráfica de usuario realizada para el estudio de texturas en imágenes médicas. Se pueden observar las diferentes herramientas utilizadas, así como la distribución de estas. En el axes 1 es donde se carga la imagen DICOM y en el axes 2 donde se visualizan las funciones de textura referentes a la imagen DICOM. Por otra parte, en el axes 5 se visualizará la región de interés seleccionada y en el axes 6 las funciones de textura referentes a la región de interés.

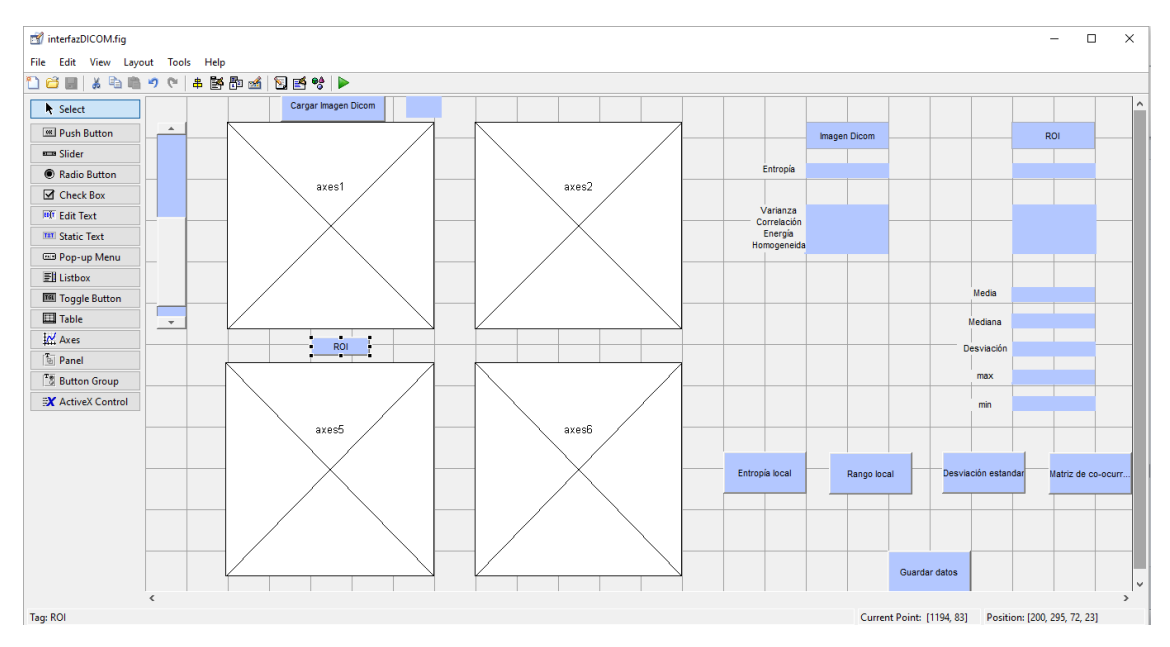

 **Figura 21. Diseño interfaz gráfica de usuario**

Por una parte se tiene el axes 1 donde se representan los diferentes casos de estudio, gracias a un slider dentro de un caso se podrá ir cambiando de corte. Para la carga de los casos en dicho axes se tiene un push button, al ser imágenes DICOM solo podrán cargarse aquellas que tienen dicha extensión. La función de Matlab utilizada para la carga de imágenes ha sido la siguiente:

%Seleccionamos el directorio del caso que queremos visualizar imagefiles=uigetdir;

```
%Para que nos devuelva el nombre del directorio, la extensión... para 
ver
%que caso estamos visualizando cada vez.
[pathstr, name, ext]=fileparts(imagefiles);
%nos quedamos del directorio elegido con aquellos con la extensión dcm
imagefiles conjunto=dir([imagefiles,filesep,'*dcm']);
nfiles=length(imagefiles_conjunto);
for i=1:nfiles
    currentfilename=imagefiles_conjunto(i).name;
   handles.I=dicomread([imagefiles,filesep,currentfilename]);
    handles.images{i}=handles.I;
end
I=handles.I;
axes(handles.axes1);
imshow(handles.images{1},[])
```
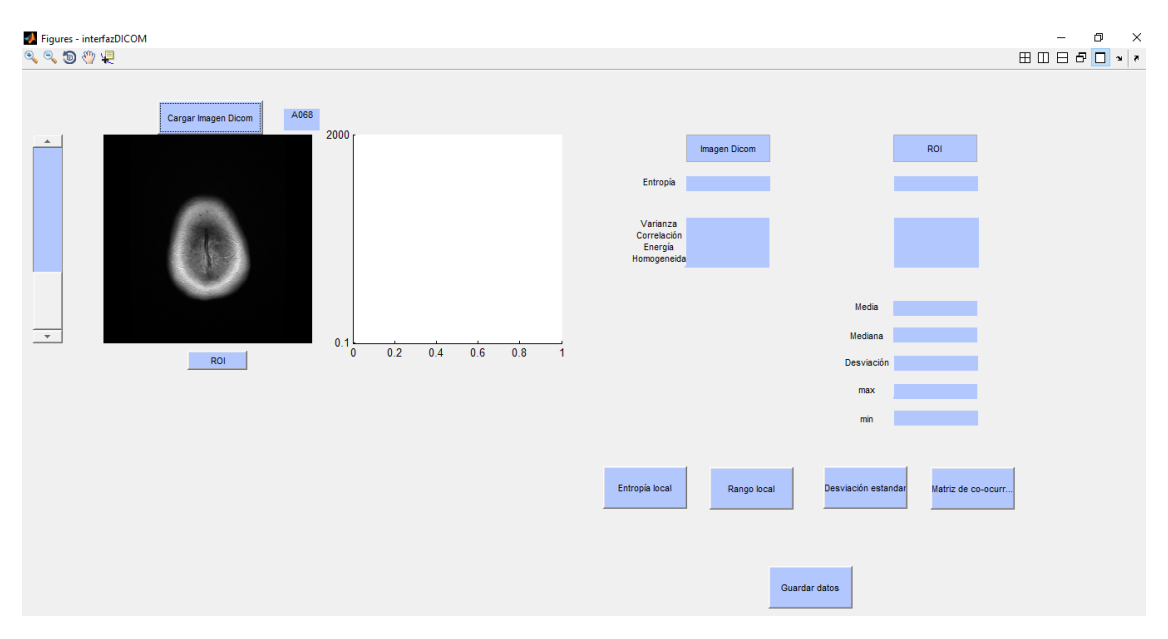

**Figura 22. Ejemplo de carga de la imagen DICOM**

De las imágenes cargadas anteriormente la interfaz gráfica de usuario permite la selección de regiones de interés para el análisis de textura. Estas regiones de interés se seleccionarán a partir de las imágenes originales que han sido cargadas y el resultado, que será la región de interés seleccionada, se mostrará en otro axes, el número 5.La selección de regiones de interés, también denominadas ROIS, es de vital importancia para el análisis de textura debido a que permite la selección de una región específica y por tanto permite el estudio de textura en la región acotada y no es toda la imagen. Matlab ofrece una función para la ejecución de las ROIS, se ha programado de forma que en la imagen original se dibuje la región de interés seleccionada para facilitar el posterior análisis [MathWorks]. El código utilizado para la selección de las ROIS ha sido el siguiente:

```
axes(handles.axes1);
```

```
%función utilizada para la selección de la región de interés se 
selecciona sobre el axes 1 que es donde está la imagen original
BW=roipoly; 
handles.BW=BW;
%Utilizacion de bwperim para encontrar el perimetro.
perim=bwperim(BW);
hold(handles.axes1,'on')
%nos quedamos con las coordenadas de perim
[xp,yp]=find(perim==1);plot(yp, xp, '*)%Multiplicamos la máscara por la imagen para ver la región con la que 
nos
%quedamos.
I=handles.images{round(handles.Valor)};
I=double(I);
BW=double(BW);
Roi imagen=(I.*BW);
handles.Roi imagen=Roi imagen;
%Visualización de la ROI en otro axes distinto
axes(handles.axes5);
imshow(Roi imagen, []);
```
Una vez se tienen cargadas tanto la imagen original como la región de interés de la imagen original se pasan a calcular los parámetros de textura para ambas imágenes.

El primer parámetro de textura calculado ha sido la entropía. La entropía es una medida estadística de aleatoriedad, por tanto, es un parámetro que se utiliza para caracterizar la textura de una imagen. La entropía es un parámetro que explica la cantidad de información en una imagen. Aquellas regiones que contengan valores altos de entropía serán regiones donde la información es aleatoria. Por otra parte, las regiones que predominen valores bajos de entropía serán zonas donde la información no sea aleatoria y por tanto sea predecible. La entropía se define de la siguiente manera:

 $Entropy(a = -sum (p.* log2 (p)))$ 

En dicha fórmula p hace referencia al recuento del histograma que devuelve la función imhist de Matlab. [MAthWorks]

Para el cálculo de la entropía tanto en la imagen original como en la ROI se ha utilizado el siguiente código de Matlab. Se debe de saber que la función devuelve un escalar que hará referencia a la entropía, dicho valor se visualizará en un static text para poder verlo por pantalla. En la imagen original cada vez que se mueva el slider para cambiar de corte se calculara un nuevo valor de entropía que hará referencia a la imagen visualizada cada vez.

```
%Cálculo de la entropía para cada corte
I=handles.images{round(handles.Valor)};
I2=double(I);
E=entropy(I2);
handles.E=E;
set(handles.ent, 'String', E);
```

```
%Cálculo de la entropía en la Roi
En=entropy(Roi_imagen);
handles.En=En;
%visualización del valor
set(handles.text4,'String',En);
```
Los siguientes valores de textura han sido los calculados a partir de la matriz de co-ocurrencia. Por tanto, lo que primero se deberá de realizar, para la imagen original como para la región de interés, es calcular la matriz de co-ocurrencia y a continuación se sacarán las propiedades de esta. Al calcular la matriz de co-ocurrencia se crea una matriz del nivel de gris de la imagen. La matriz de co-ocurrencia se define como una matriz de frecuencias relativas *Cd(i,j),*en la cual dos pixeles, separados por un vector, ocurren en la imagen, el primero con una intensidad *i* y el segundo con una intensidad *j*. Por tanto, el valor de la matriz de coocurrencia *C<sup>d</sup>* en la posición (*i, j)* indica cuantas veces el valor *j* coocurre con el valor *i* en alguna relación espacial designada por el vector *d*, el cual es un vector de desplazamiento (*dr, dc)*, *dr* hace referencia al desplazamiento en filas y *dc* hace referencia al desplazamiento en columnas [JULIÁN BETANCUR, 2009]. De esta manera la matriz de co-ocurrencia para una imagen en escala de grises queda definida de la siguiente manera:

$$
C_d(i,j) = |\{(r,c)\begin{cases} I(r,c) = i \ y \\ I(r+dr, c+dc) = j \end{cases}\}|
$$

El código Matlab creado para la interfaz gráfica de usuario ha sido el siguiente:

```
%Cálculo de la matriz de co-ocurrencia para cada corte
%de las imagenes de los diferentes casos.
I=handles.images{round(handles.Valor)};
GLCM = graycomatrix(double (I));
%Calculo matriz co-ocurrencia en la Roi
GLCM Roi = graycomatrix(Roi imagen);
```
Como se ha comentado anteriormente, las propiedades de la matriz de co-ocurrencia pueden ser calculadas y son utilizadas como parámetros de textura. Para el cálculo de las propiedades de la matriz de co-ocurrencia la función de Matlab que calcula las propiedades normaliza la matriz, de esta manera la suma de los elementos de la matriz será igual a cero. Los parámetros que se extraen son 4: varianza (también denominado contraste o inercia), correlación, energía y homogeneidad [MathWorks] [MathWorks]. A continuación, se va a detallar cada una de estas propiedades:

 Varianza: Este parámetro calcula la diferencia de intensidad entre un pixel y su vecino, este cálculo lo realiza en toda la imagen. Una imagen que sea toda constante el valor de la varianza será igual a cero.

El rango que puede alcanzar este parámetro es el siguiente:

$$
Range = [0 (size(GLCM, 1) - 1)^2]
$$

Donde GLCM hace referencia a la matriz de co-ocurrencia que ha sido calculada previamente. La Fórmula matemática del cálculo de la varianza:

$$
Varianza = \sum_{i,j} |i - j|^2 p(i,j)
$$

 Correlación: Calcula la medida de la relación lineal ente los tonos de gris entre un pixel y su vecino. La correlación se calcula para toda la imagen. El rango de la correlación se muestra a continuación:

$$
Range = [-11]
$$

Para una imagen que sea constante el valor que devolverá Matlab será NaN(Not a number) es decir no devolverá ningún número. El valor de la correlación será 1 o -1 cuando las imágenes se encuentren totalmente correladas ya sea positivamente o negativamente. La fórmula matemática para el cálculo de la correlación es la siguiente:

$$
Correlación = \sum_{i,j} \frac{(i - \mu i)(j - \mu j)p(i, j)}{\sigma_i \sigma_j}
$$

 Energía: Dicho parámetro devuelve la suma de los elementos de la matriz de coocurrencia al cuadrado. El rango de esta propiedad es el siguiente:

$$
Range = [0\ 1]
$$

Aquellas imágenes que tienen valores más próximos a 1, menos variación en el nivel de gris presentan, por tanto, son más uniformes. Las imágenes constantes el valor de la energía es de 1, es decir, el máximo valor de energía. Hay otras denominaciones para hacer referencia a la energía como son: uniformidad, uniformidad de la energía y segundo momento angular. La fórmula matemática para el cálculo de dicha propiedad es la siguiente:

$$
Energy(a = \sum_{i,j} p(i,j)^2
$$

 $\triangleright$  Homogeneidad: Este parámetro calcula la cercanía de la distribución de los elementos de la matriz de co-ocurrencia con la diagonal de esta matriz. El rango de la homogeneidad es el mismo que el de la energía.

$$
Range = [0 1]
$$

El valor de la homogeneidad aumenta cuando la varianza entre las parejas de pixeles desciende. La homogeneidad es 1 en el caso de la diagonal de la matriz de coocurrencia. La homogeneidad tiene la siguiente expresión matemática:

$$
Homogeneidad = \sum_{i,j} \frac{p(i,j)}{1+|i-j|}
$$

En el código .m que se ha creado para la interfaz gráfica de usuario las 4 propiedades descritas se han calculado con una sola función que Matlab proporciona.

```
%Cálculo de las propiedades de la glcm para cada corte de la imagen
propiedades=graycoprops(GLCM);
propiedades cell=struct2cell(propiedades);
handles.prop=propiedades cell;
%visualización de los parametros en un static text
set(handles.text1, 'String', propiedades cell);
%Cálculo de las propiedades de la glcm de la Roi
propiedades_Roi=graycoprops(GLCM_Roi);
propiedades cell Roi=struct2cell(propiedades Roi);
handles. Prop_roi=propiedades_cell_Roi;
%visualización parámetros en un cuadro de texto.
set(handles.text2, 'String', propiedades cell Roi);
```
Se han calculado otros parámetros de textura. Estos parámetros solo han sido calculados en la región de interés debido a que el posterior análisis estadístico se va a realizar en las ROI y no en toda la imagen. Estos parámetros han sido: media, mediana, desviación, máximo y mínimo. Matlab ofrece la posibilidad de calcular todos estos parámetros de forma muy sencilla, como en los casos anteriores los resultados se mostrarán en un cuadro de texto para poder visualizarlos.

```
%Calcula media
media=mean(Roi_imagen_calculo);
handles.Media=media;
set(handles.text3,'String',media);
```
%Calcular mediana

```
mediana=median(Roi imagen calculo);
handles.Mediana=mediana;
set(handles.text5, 'String', mediana);
```

```
%Calcular desviación
```
desviacion=std(Roi\_imagen\_calculo); handles.Desviacion=desviacion; set(handles.text10, 'String', desviacion);

```
%Calcular Max
```

```
maximo=max(Roi_imagen_calculo);
handles.Max=maximo;
set(handles.text6, 'String', maximo);
```

```
%Calcular Min
minimo=min(Roi_imagen_calculo);
handles.Min=minimo;
set(handles.text7, 'String', minimo);
```
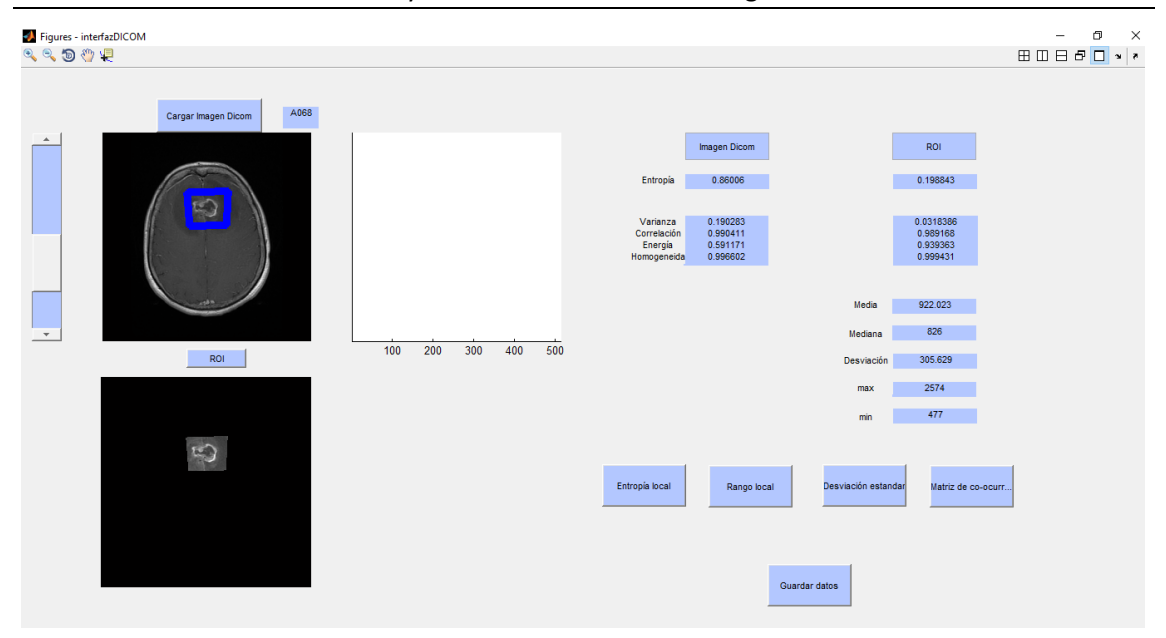

**Figura 23. Ejemplo de selección de una región de interés y visualización de los parámetros de textura**

Por otro lado, Matlab ofrece también la posibilidad de utilizar unas funciones relacionadas con la textura pero que al contrario de las otras no dan unos valores, sino que son unas representaciones. Por tanto, la información aportada por estas funciones no es tan relevante debido a que es visual, pero ayuda a la hora de la realización del análisis de textura. Estas funciones son: entropía local, rango local y desviación estándar. A continuación, se va a pasar a explicar cada una de ellas.

La entropía local devuelve una matriz de salida, J, donde cada uno de los pixeles de salida de la matriz contiene el valor de la entropía de la vecindad 9x9 de la imagen original, es decir, para cada pixel de la imagen, I, se calcula la entropía que tiene con los 9 vecinos de alrededor y el resultado aparecerá en la matriz de salida. La dimensión de la imagen de entrada puede ser cualquiera, pero se debe de saber que la dimensión de la imagen de entrada, I, y de la matriz de salida, J, será la misma. Los pixeles que se encuentran en los bordes de la imagen, I, la función de Matlab los rellenan con simetría para poder realizar la vecindad con los 9 vecinos de alrededor. Esta función también se ha aplicado tanto a la imagen original como a la ROI, por tanto, devolverá una matriz para cada una que se representarán en unos axes diferentes. [MathWorks] A continuación se detalla el código Matlab utilizado:

```
%Cálculo de la entropía local para cada corte de la imagen original
I=handles.images{round(handles.Valor)};
I2=double(I);
handles.EI=entropyfilt(I2);
axes(handles.axes2);
imshow(handles.EI,[]);
%Cálculo de la entropía local para la región de interés
Roi=handles.Roi_imagen;
EI2=entropyfilt(Roi);
axes(handles.axes6);
imshow(EI2, []);
```
El rango local devuelve una matriz de salida, J, donde cada pixel de salida contiene el valor del rango (valor máximo-valor mínimo) de la zona 3x3 alrededor del pixel correspondiente en la imagen de entrada, I. De la misma forma que pasaba con la entropía local, la imagen de entrada puede tener cualquier dimensión, pero, la matriz de salida tendrá la misma dimensión que la imagen de entrada. La función de Matlab que calcula el rango local utiliza las funciones morfológicas de imdilate e imerode para la determinación de los valores máximos y mínimos. Es por eso que se utilizan las funciones de rellenos de estas funciones morfológicas para los bordes. Las matrices obtenidas de esta función se representarán en unos axes [MathWorks]. El código Matlab utilizado para la programación de esta función ha sido el siguiente:

```
%Cálculo del rango local para la imagen
I=handles.images{round(handles.Valor)};
I2=double(I); 
R = rangefilt(I2);axes(handles.axes2);
imshow(R,[]);
```

```
%Cálculo del rango local para la Roi 
Roi=handles.Roi_imagen;
R2=rangefilt(Roi);
axes(handles.axes6);
imshow(R2,[]);
```
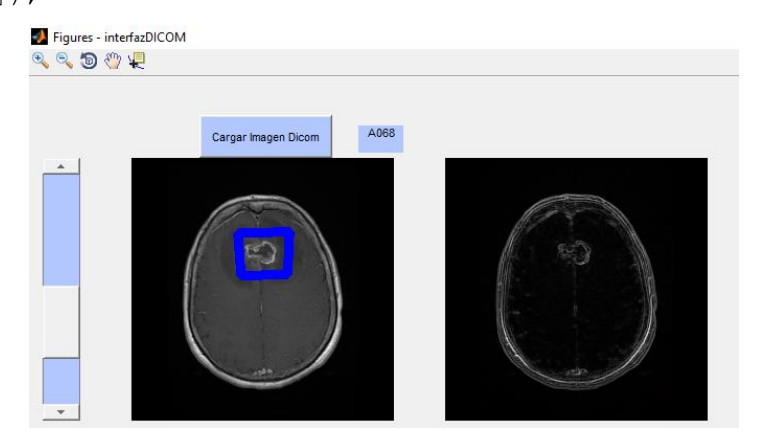

**Figura 24. Ejemplo función rango local para la imagen global. En el axes de la izquierda (axes1) aparece la imagen global en axes de la derecha (axes2) la función rango local de la imagen global.**

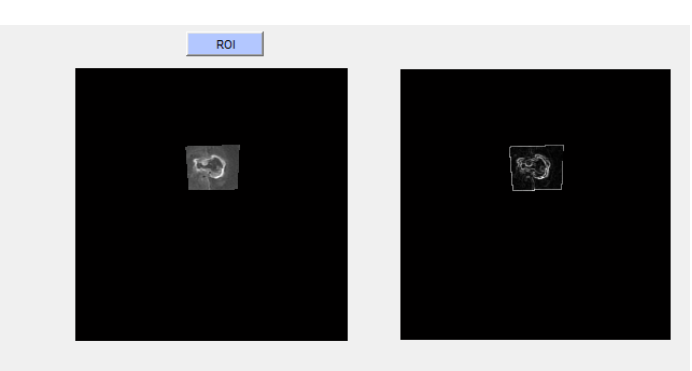

**Figura 25. Ejemplo función rango local para la ROI. En el axes de la izquierda (axes5) aparece la RO l en axes de la derecha (axes6) la función rango local de la ROI**

Por último, se ha calculado la desviación estándar. El resultado de aplicar esta función es una matriz, J, donde cada pixel de salida contiene la desviación estándar de los vecinos de la región 3x3 alrededor del pixel correspondiente en la imagen de entrada, I. Como en los casos anteriores la imagen de entrada puede ser de cualquier dimensión y esta será la misma para la matriz de salida. Además, para el relleno de los pixeles de los bordes se realiza mediante simetría [MathWorks]. A continuación, se detalla el código Matlab utilizado:

```
%Cálculo desviación estándar imagen
I=handles.images{round(handles.Valor)};
S=stdfilt(double(I));
axes(handles.axes2);
imshow(S,[]);
%Cálculo de la desviación estándar región de interés. 
Roi=handles.Roi_imagen;
S2=stdfilt(Roi);axes(handles.axes6);
imshow(S2,[]);
                   Figures - interfazDICOM
                   \mathbb{R} \otimes \mathbb{S} \otimes \mathbb{R}
```
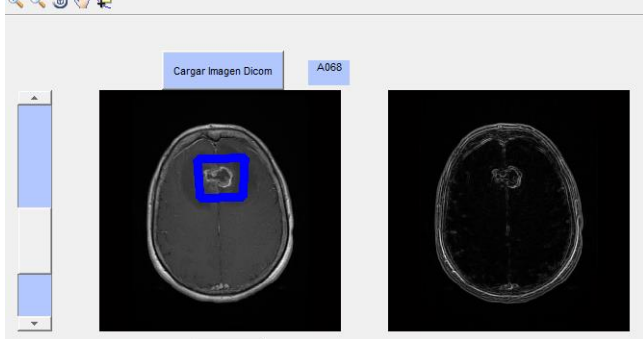

**Figura 26. Ejemplo función deviación estándar. En la parte izquierda se muestra la imagen global (axes1) y en la parte derecha (axes2) aparece la desviación estándar de la imagen global.**

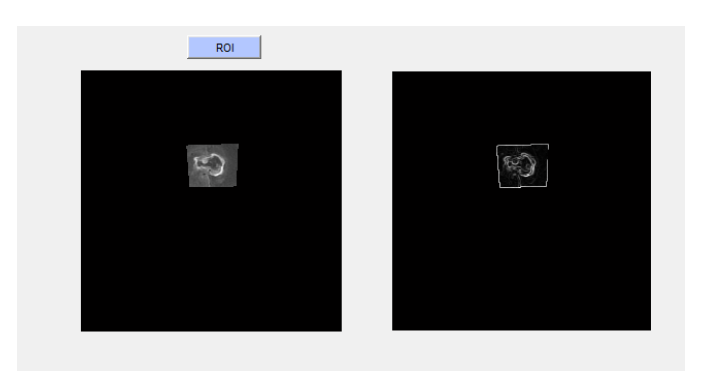

**Figura 27. Ejemplo función deviación estándar. En la parte izquierda se muestra la ROI (axes5) y en la parte derecha (axes6) aparece la desviación estándar de la ROI.**

Otra función que debe de realizar la interfaz de usuario, que no está relacionada con el análisis de textura, es la de almacenamiento de los datos que se van obteniendo. Para ir almacenando los datos se ha creado un push button que directamente almacena los datos que aparecen en pantalla en una hoja Excel. Se guardan tanto los datos de la imagen Dicom como de la Roi seleccionada. El código Matlab utilizado para el almacenamiento de imágenes lo que realiza es básicamente leer un archivo xlsx(Excel) y almacenar los datos, para que no se sobrescriba información los datos se irán almacenando en la siguiente celda que no esté ocupada por datos.

```
%Vamos a guardar los datos obtenidos en un Excel
%Ubicación donde se encuentra el Excel el cual se va a ir rellenando
filename='C:\Users\Mónica\Desktop\4GIB\TFG\ejemplos 
matlab/prueba.xlsx';
leer_archivo=xlsread(filename);
Datos Imagen=[handles.E; handles.prop];
nRows=(size(leer archivo,1));
nRows=nRows+2;
b=num2str(nRows);
c=strcat('A', b);
xlswrite(filename, Datos Imagen, 'hoja1',c);
Datos Roi=[handles.En; handles.Prop_roi;handles.Media;
```

```
handles.Mediana; handles.Desviacion; handles.Max; handles.Min];
d=strcat('B', b);
xlswrite(filename, Datos Roi, 'hoja1',d)
```
## **CAPÍTULO 5. RESULTADOS**

Se han ido obteniendo una serie de resultados gracias a la interfaz de usuario. Estos resultados han sido utilizados para un posterior análisis estadístico para la gradación y pronóstico de los tumores cerebrales. Para la realización del análisis estadístico se ha necesitado un número considerable de datos para el correcto resultado. Estos resultados se han obtenido a partir de los 10 casos de estudio, de estos 10 casos de estudio se han elegido 3 cortes diferentes para cada uno. En estos 3 cortes se han elegido 3 regiones: región homogénea o fondo, región heterogénea y región mixta (hará referencia a las zonas más homogéneas dentro del cerebro). Como se ha comentado anteriormente la propia interfaz de usuario tiene la posibilidad de ir almacenando los datos en un Excel.

Previo a la obtención de los resultados se ha realizado un estudio del tamaño de la región de interés con el fin de que el tamaño de la ROI no afecte significativamente a los resultados. Las pruebas de tamaño se deben de realizar tanto en la región homogénea o fondo y en la región mixta. En la región heterogénea o tumoral no tendría sentido realizar dichas pruebas de tamaño debido a que la ROI debe de adaptarse al tamaño del tumor. Además, dichas pruebas de tamaño se deben de realizar tanto en distintos cortes como en distintos pacientes. Por tanto, para determinar la influencia del tamaño de la ROI se seleccionarán 3 casos diferentes y se elegirán ROI de diferentes tamaños (pequeña, mediana y grande). Para ver la influencia del tamaño se ha creado un script donde se calculan los valores medios de los parámetros de textura para las diferentes regiones. En la ilustración 22 se tiene un ejemplo de cómo se han realizado las diferentes pruebas de tamaño en la región homogénea.

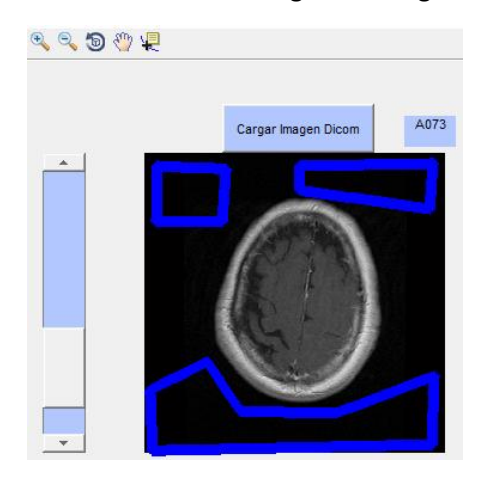

**Figura 2**

**28. Zoom de la interfaz gráfica de usuario donde se muestra el tamaño de diferentes ROIs en la región homogénea**

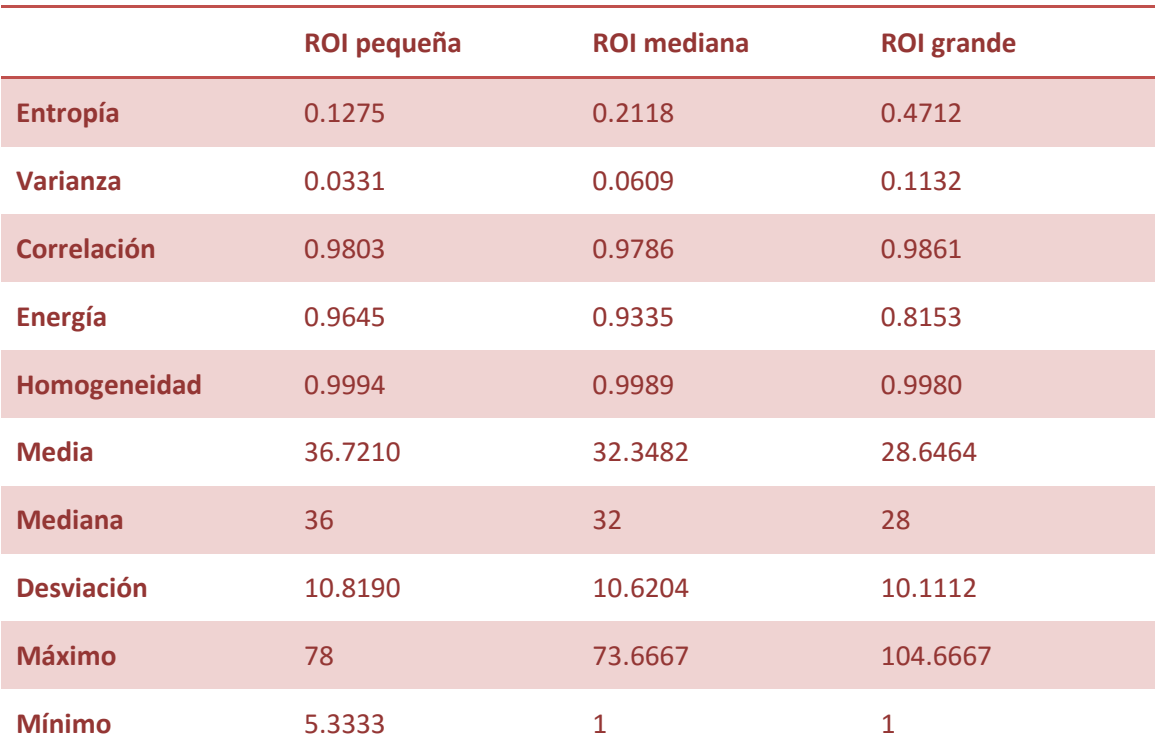

La siguiente tabla recoge la media de los parámetros de textura agrupados por tamaño de ROI de la región homogénea:

**Tabla 1. Valores medio de los parámetros de textura para las diferentes ROI en la región homogénea.**

El proceso se ha repetido para la región mixta. Por tanto, se han seleccionado diferentes tamaños de ROI y se ha estudiado la influencia del tamaño en los parámetros.

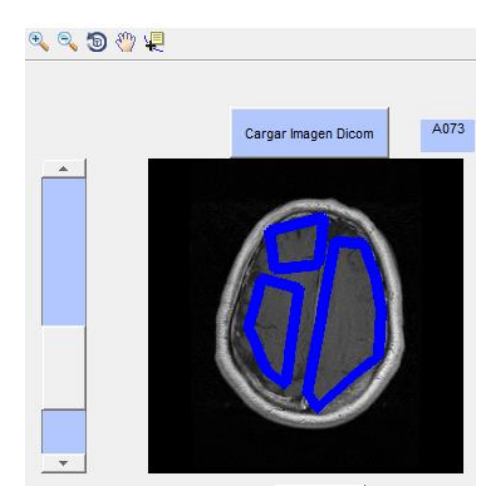

**Figura 29. Zoom de la interfaz gráfica de usuario donde se muestra los diferentes tamaños de ROI en la región mixta**

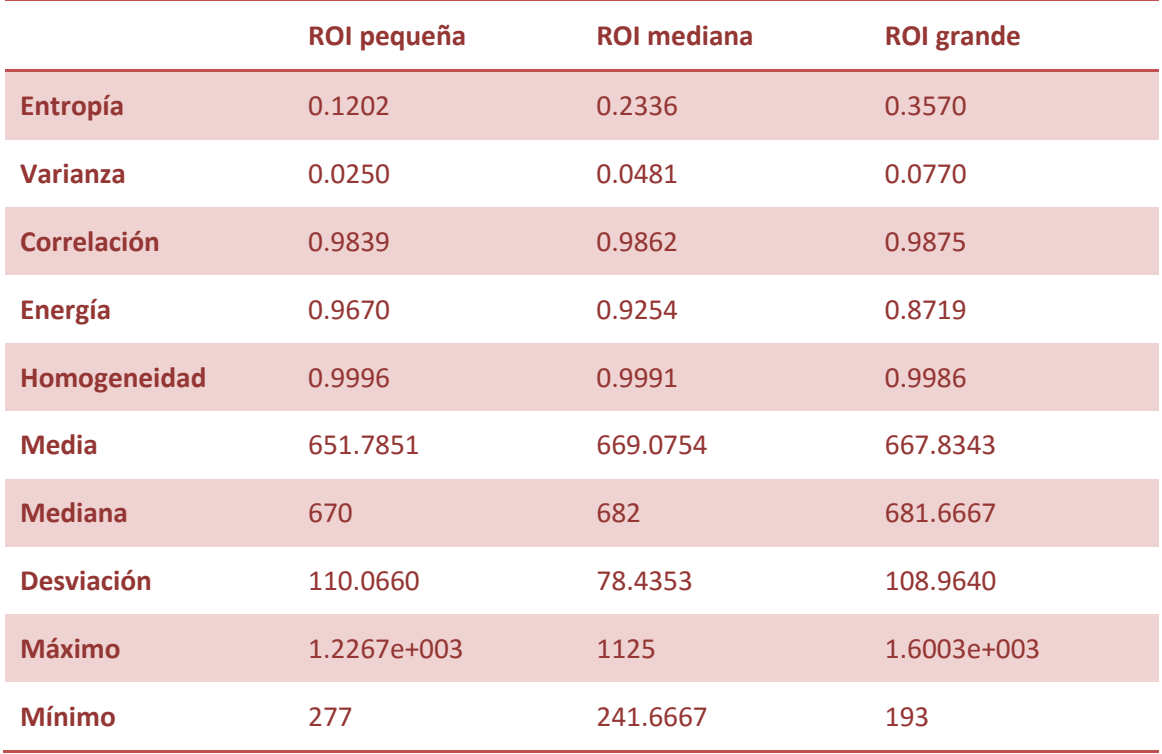

A continuación, se detalla los resultados obtenidos del estudio realizado en diferentes ROIS en la región mixta.

**Tabla 2. Valores medios de los parámetros de textura para las diferentes ROI en la región mixta**

Se puede concluir que el tamaño de la ROI sí que afecta en los parámetros de textura. Si se observan las tablas 1 y 2 se llega a la conclusión de que al ir variando el tamaño de la región de interés los parámetros varían de valores significativamente. Por tanto, para la realización del análisis de textura el tamaño de las regiones de interés se deberá de adaptar a la región heterogénea o región tumoral. Para que de esta manera todas tengan el mismo tamaño y por tanto el tamaño no afecte a los resultados. Se deberá de elegir el mismo tamaño para los diferentes casos de estudio, siempre y cuando, la región heterogénea contenga todo el tumor. Seguidamente se muestra un ejemplo de los tamaños de las regiones de interés que han sido utilizados.

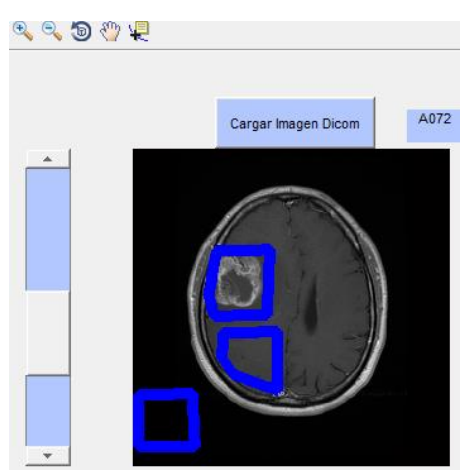

**Figura 30. Ejemplo selección de las regiones de interés**

Una vez se tienen todos los datos guardados en la hoja Excel se va a proceder a realizar el análisis estadístico. Para la realización del análisis estadístico se ha creado un script en Matlab, este script calcula parámetros estadísticos para la determinación de diferenciación entre regiones. Los parámetros estadísticos que se han calculado es media y desviación, además, se ha realizado un test ANOVA el cual devuelve el valor del p-valor global. Para obtener información de manera visual se han realizado gráficos de caja bigote además de visualizar los resultados obtenidos por el ANOVA.

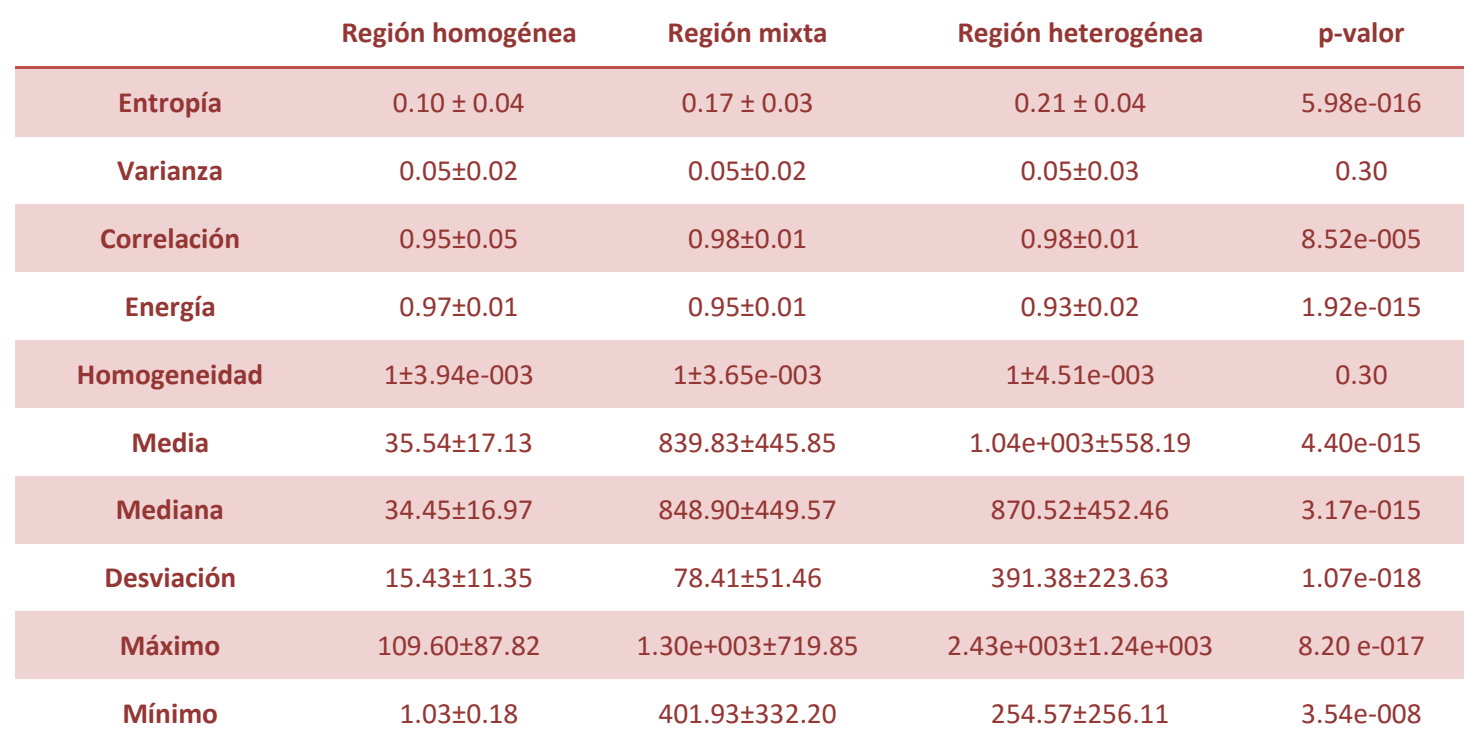

**Tabla 3. Resultados del análisis estadístico (media ± desviación típica y p-valor)**

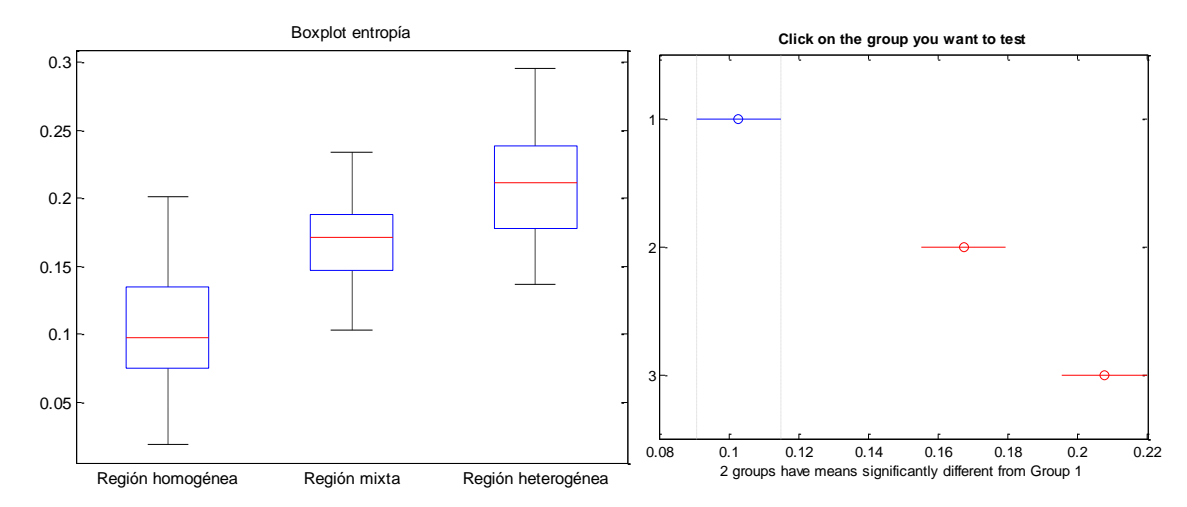

**Figura 31. Izquierda: Boxplot de la entropía (p=5.98e-016). Derecha: Las diferencias son estadísticamente significativas entre las tres regiones.**

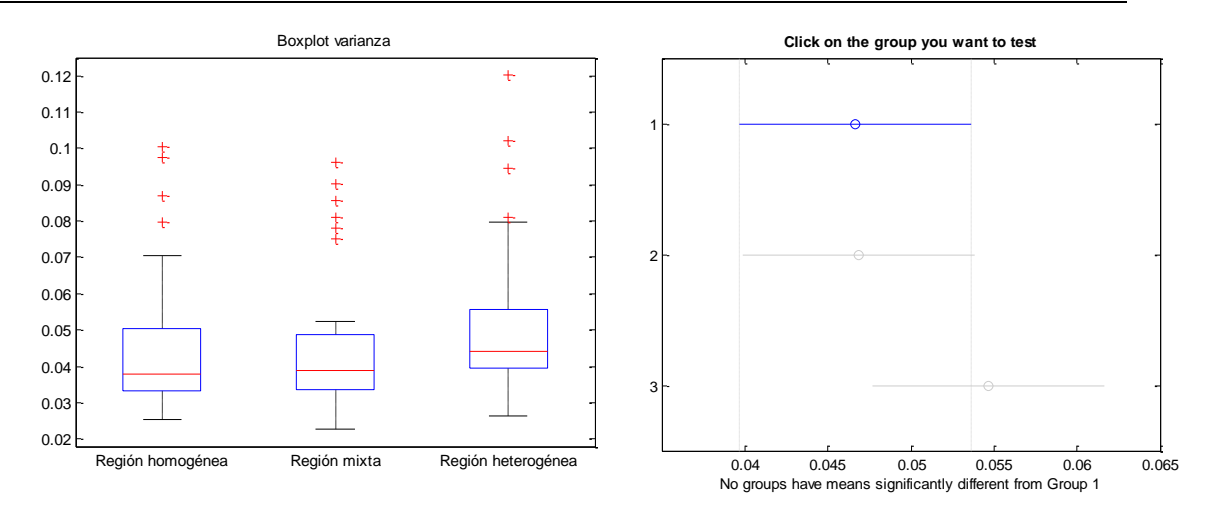

**Figura 32. Izquierda: Boxplot de la varianza (p=0.30). Derecha: Las diferencias no son estadísticamente significativas entre las tres regiones.**

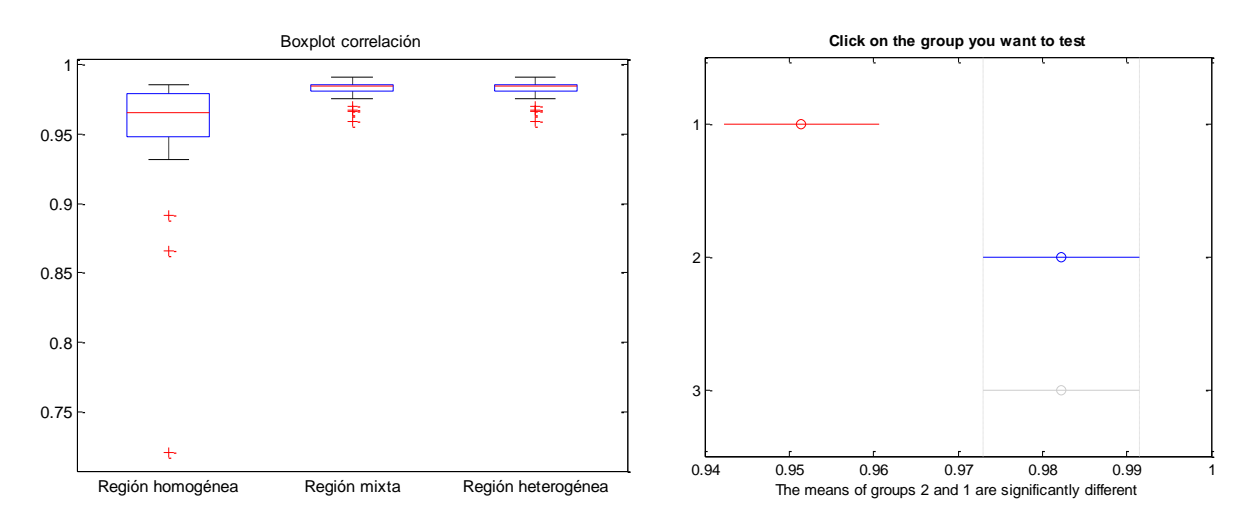

**Figura 33. Izquierda: Boxplot de la correlación (p=8.52e-005). Derecha: Las diferencias no son estadísticamente significativas entre las regiones.**

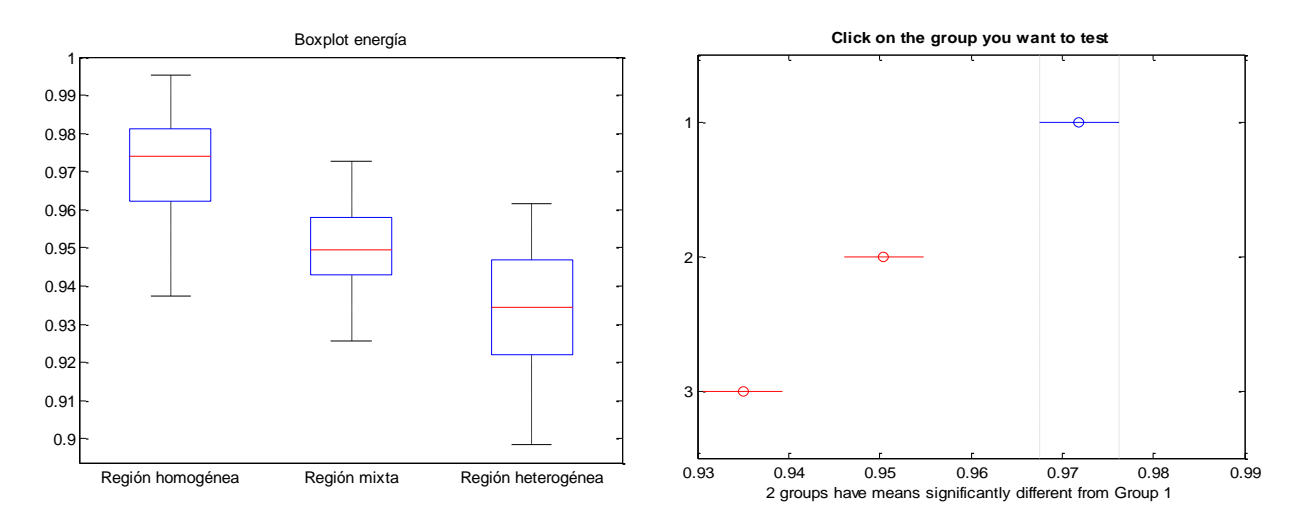

**Figura 34. . Izquierda: Boxplot de la energía (1.92e-015). Derecha: Las diferencias son estadísticamente significativas entre las regiones.** 

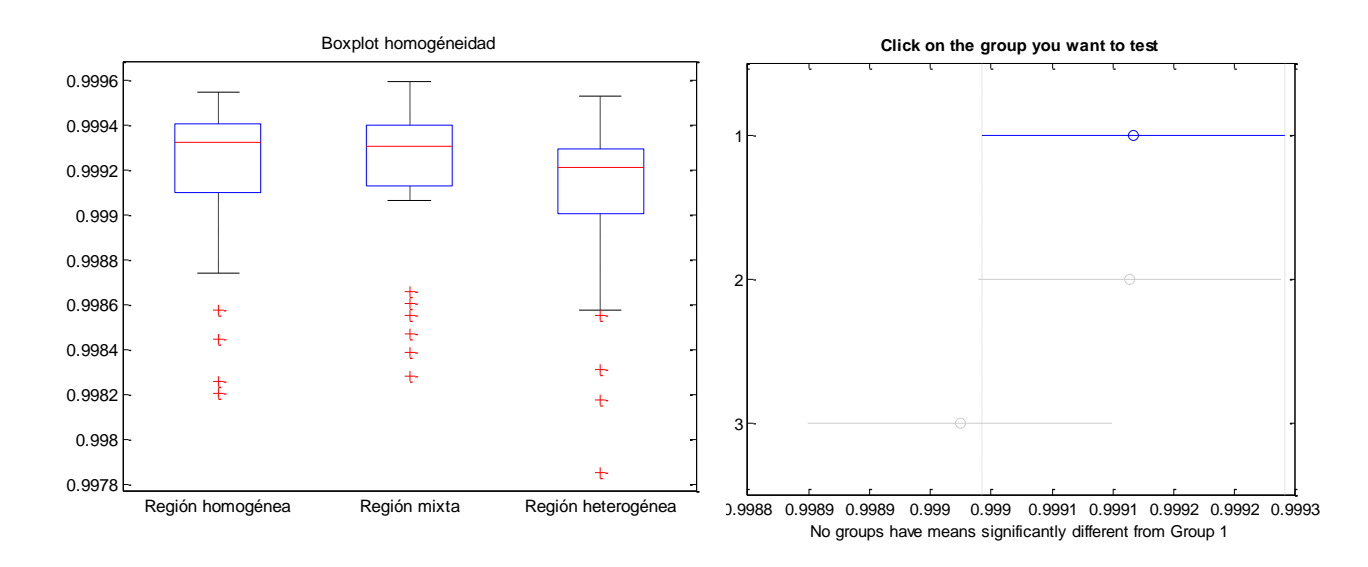

**Figura 35. Izquierda: Boxplot de la homogeneidad (0.30). Derecha: Las diferencias no son estadísticamente significativas entre las regiones.**

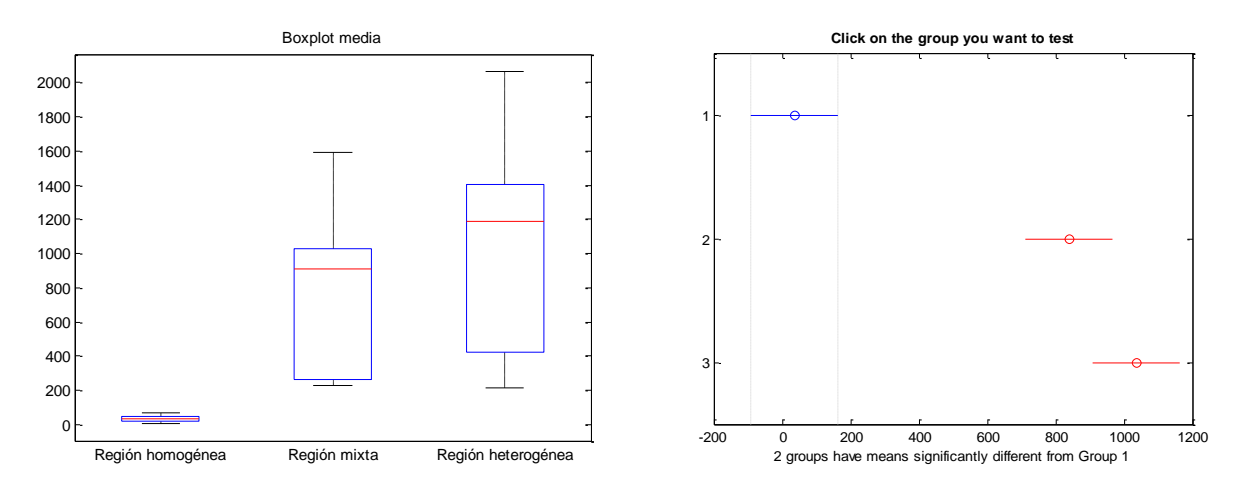

**Figura 36. Izquierda: Boxplot de la media (p=4.40e-015). Derecha: Las diferencias son estadísticamente significativas entre la región homogénea y heterogénea.**

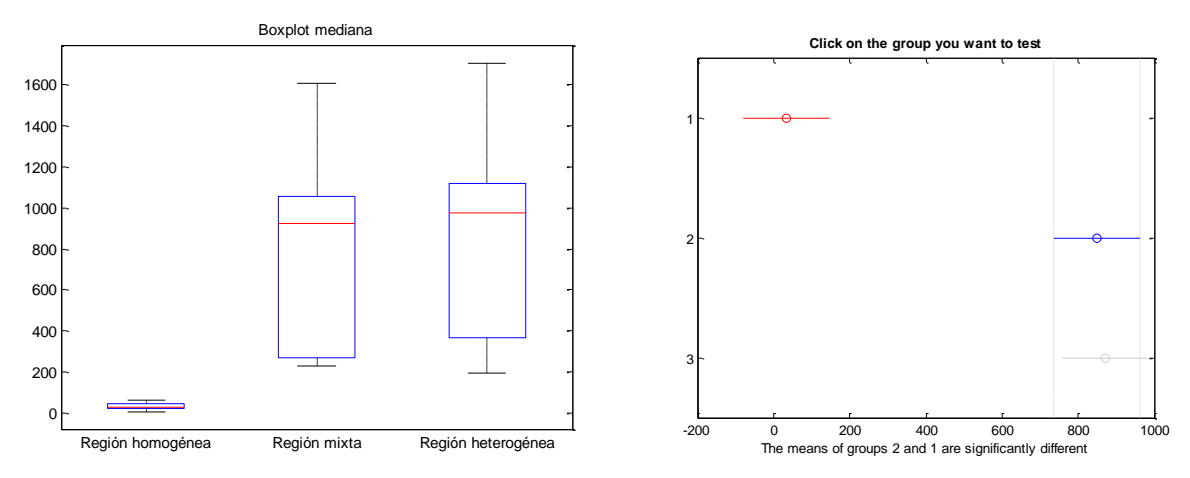

**Figura 37. Izquierda: Boxplot de la mediana (p=3.1721e-015). Derecha: Las diferencias son estadísticamente significativas entre la región homogénea y heterogénea. Pero estas diferencias no son estadísticamente significativas entre la región mixta y la región homogénea.** 

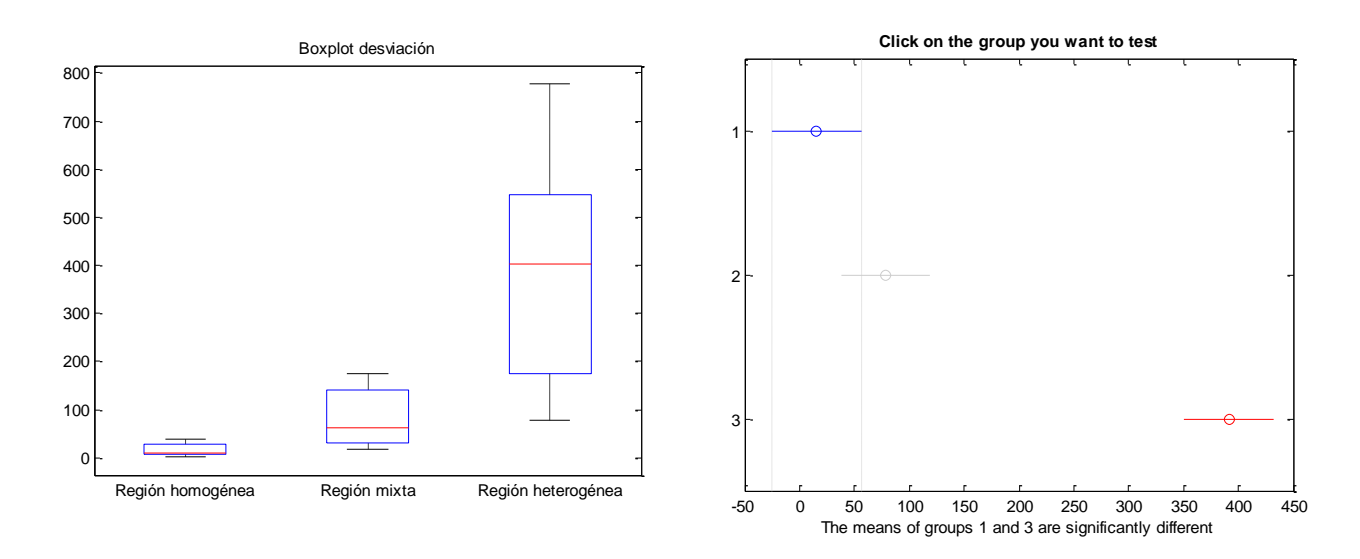

**Figura 38. Izquierda: Boxplot de la desviación (p=1.0673e-018). Derecha: Las diferencias son estadísticamente significativas entre la región homogénea y heterogénea. Pero no son estadísticamente significativas entre la región homogénea y mixta.**

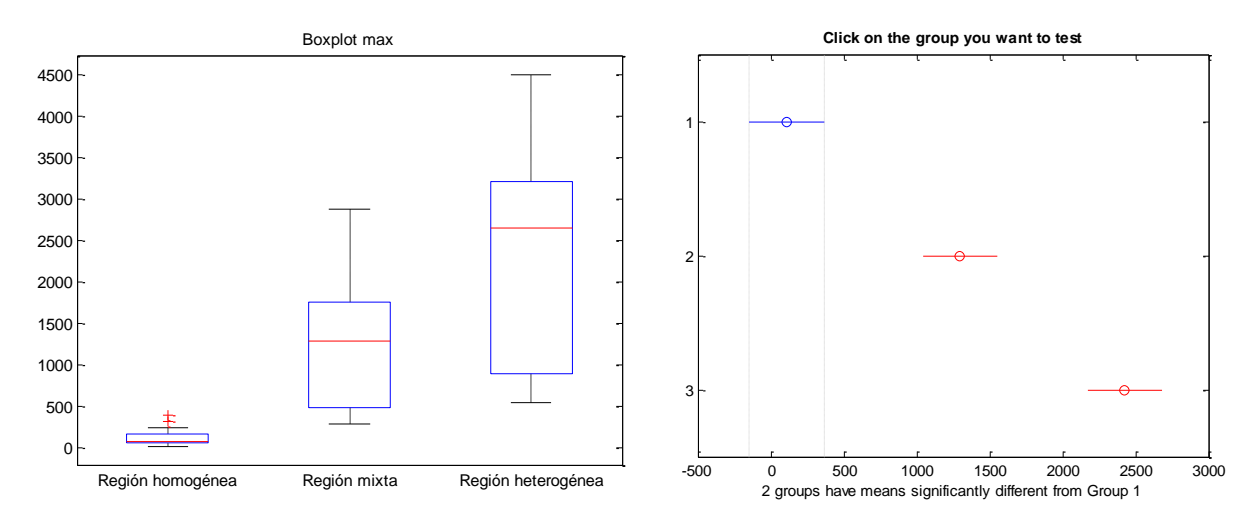

**Figura 39. Izquierda: Boxplot máximo (p=8.1975e-017). Derecha: Las diferencias son estadísticamente significativas entre la región homogénea y heterogénea.**

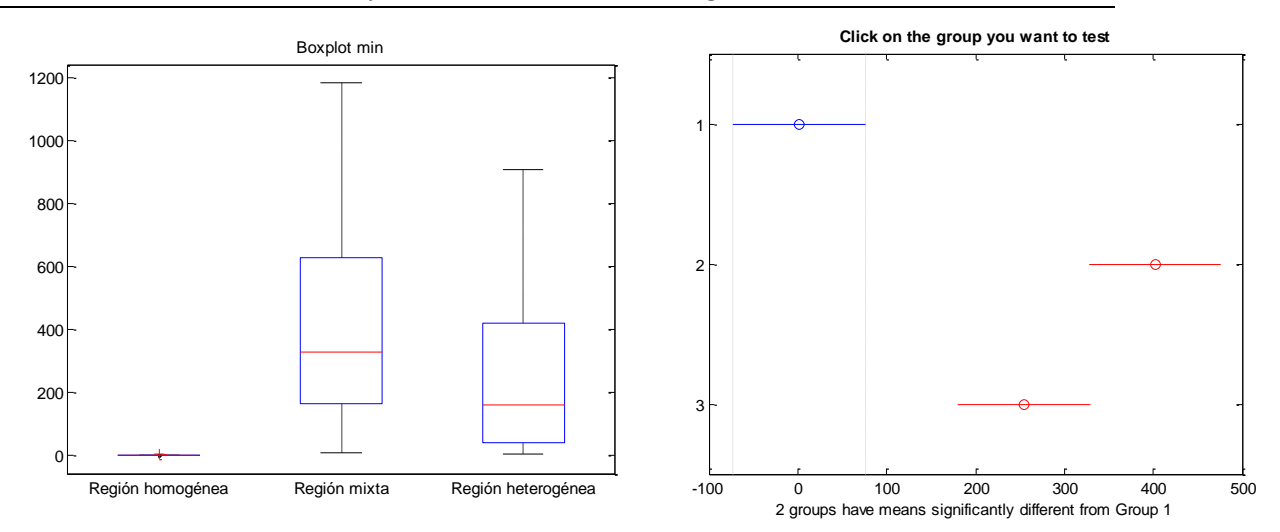

**Figura 40. Izquierda: Boxplot máximo (p=3.5380e-008). Derecha: Las diferencias son estadísticamente significativas entre la región homogénea y heterogénea, pero no con la región mixta.**

Una vez realizados los diferentes análisis estadísticos se detecta que los mejores parámetros para la diferenciación entre regiones son: entropía y energía. Los parámetros de media, mediana y desviación permiten diferenciar entre región homogénea y región heterogénea pero no se puede diferenciar la región mixta. Por otra parte, los parámetros de máximo y mínimo se puede observar que las medias sí que son diferentes entre las diferentes regiones pero muchos de los valores se solapan entre regiones y por tanto no proporciona un resultado tan claro como la entropía y energía.

## **CAPÍTULO 6. CONCLUSIONES**

Una vez se ha realizado todo el estudio de análisis de textura en imágenes médicas de tumores cerebrales se debe de concluir cuál de los parámetros permite una mejor discriminación entre las diferentes regiones estudiadas. A la vista de los resultados obtenidos los parámetros que mejor realizan diferenciación son la entropía y la energía.

Como se había comentado anteriormente la entropía es una medida de la cantidad de información, por tanto, si la entropía es alta la información de las imágenes tiende a ser impredecible. Como se puede observar en la tabla 3 la región heterogénea, aquella que selecciona el tumor, contiene los valores más altos de entropía. Es por tanto que estás regiones contienen una alta aleatoriedad y baja redundancia. En el caso contrario se tiene la región homogénea o fondo, se puede observar que en esta región los valores de entropía son los más bajos y por tanto esto querrá decir que la información de las imágenes tiende a ser predecible. Entre estos dos extremos se encuentra la región mixta. Los valores de entropía en la región mixta se sitúan entre los de la región homogénea y región heterogénea, esto es debido a que las regiones seleccionadas eran homogéneas dentro del cerebro, pero no se pueden considerar tan homogéneas como el fondo.

Por otra parte, la energía es también un buen parámetro para la diferenciación de regiones. La energía se puede definir como la suma de los elementos de la matriz de co-ocurrencia al cuadrado. Las regiones más homogéneas tienen unos valores de energía próximos a 1, en cambio, las regiones más heterogéneas el valor de la energía se alejará del 1. Si se observan los resultados obtenidos referentes a la media de la energía se puede comprobar lo explicado anteriormente. Por tanto, se tiene el mayor resultado para la región homogénea y el menor para la heterogénea. De la misma manera que ocurría anteriormente el valor de la región mixta se sitúa entre estos dos valores.

Los otros parámetros estadísticos no son tan relevantes para la diferenciación de regiones. Un conjunto de ellos no es de utilidad debido a que en las tres regiones se tienen unos valores muy similares. Estos parámetros son: Varianza, correlación y homogeneidad. En cambio, hay una serie de parámetros, no tan útiles como la energía y entropía, pero que sí que permiten diferenciar entre región homogénea y región heterogénea. El inconveniente de estos parámetros estadísticos es que no es posible diferenciar entre región heterogénea y región mixta ya que estas dos regiones quedan solapadas. Estos parámetros son: media, mediana, desviación. Además los parámetros de máximo y mínimo las medias de las regiones sí que son diferentes entre ellas y servirían para poder diferenciar regiones, el inconveniente de estos dos parámetros es que muchos de los valores quedan solapados, por tanto, a pesar de que las medias sí que son diferentes podría no realizarse correctamente la diferenciación.

La interfaz de usuario también tiene la posibilidad de calcular funciones que devuelven matrices en vez de valores numéricos. Estas funciones explicadas con anterioridad son:

Entropía local, rango local, desviación estándar y matriz de co-ocurrencia. Al devolver una información visual no se pueden extraer unas conclusiones que ayuden a discriminar entre las diferentes regiones. Por tanto, estas funciones son útiles para de manera visual hacerse una idea de información de textura, pero no se utilizarán para el estudio realizado.

Se debe de considerar que en la realización del estudio han aparecido una serie de limitaciones que deben de conocerse para comprender mejor los resultados obtenidos.

Una de las principales limitaciones ha sido la referente al tamaño de la región de interés. Como se ha explicado anteriormente este tamaño afectaba a los resultados de ahí que se haya intentado que todas las regiones fueran de tamaño similar entre ellas. Como la selección de la ROI era manual esto no se ha podido realizar de manera perfecta, por tanto, en este sentido pueden aparecer pequeñas variaciones en los resultados que serán debidas a las ROIs seleccionadas. Para mitigar en los posibles esta limitación, se han seleccionado para comparar ROIs con tamaños parecidos.

Otra limitación a tener en cuenta ha sido el número de casos con el que se ha trabajado. Han sido 10 casos, es decir, 10 pacientes con diferentes tumores cerebrales. Podría trabajarse con muchos más casos para que el resultado fuera una mejor representación de la realidad.

Como líneas futuras de este trabajo están la aplicación de los métodos en una población de casos mayor y el estudio de la relación de las características de textura con indicadores clínicos como la supervivencia y la eficacia de los tratamientos.

### **CAPÍTULO 7. BIBLIOGRAFÍA**

- Alejo RP, R.-C. J. (2003). Computer-assisted enhanced volumetric segmentation magnetic resonance imaging data using a mixture of artificial neural networks. *Magn Reson Imaging*, 21:901–12.
- Antel SB, B. A. (2002). Computational models of MRI characteristics of focal cortical dysplasia improve lesion detection. *Neuroimage*, 17:1755–60.
- Antel SB, C. D. (2003). Automated detection of focal cortical dysplasia lesions using computational models of their MRI characteristics and texture analysis. *Neuroimage*, 19:1748–59.
- *Asociación española contra el cáncer*. (31 de Julio de 2015). Recuperado el 15 de Mayo de 2016, de ¿Qué es el cáncer?: https://www.aecc.es/SobreElCancer/elcancer/Paginas/%C2%BFQu%C3%A9eselc%C3% A1ncer.aspx
- *Asociación española contra el cáncer*. (31 de Julio de 2015). Recuperado el 16 de Mayo de 2016, de Origen de la enfermedad: https://www.aecc.es/SobreElCancer/elcancer/Paginas/Origendelaenfermedad.aspx
- *Asociación española contra el cáncer*. (31 de Julio de 2015). Recuperado el 16 de Mayo de 2016, de ¿ Como se diagnostica?: https://www.aecc.es/SOBREELCANCER/ELCANCER/Paginas/Comosediagnostica.aspx
- Bethesda, M. (s.f.). *Insituto nacional del cáncer*. Recuperado el 18 de Mayo de 2016, de SEER Cancer Estadísticas: Hojas informativas cerebro y otros cáncer del sistema nervioso.: http://seer.cancer.gov/statfacts/html/brain.html
- Bonilha L, K. E. (2003). Texture analysis of hippocampal sclerosis. *Epilepsia*, 44:1546–50.
- Chabat F, Y. G.-Z. (2003). Obstructive lung diseases: texture classification for differentiation at CT. *Radiology*, 228:871–7.
- G. Castellano, L. B. (2004). Texture analysis of medical images. *Clinical Radiology*, 1061–1069.
- Gil, C. M. (s.f.). *Mapfre salud*. Recuperado el 1 de Mayo de 2016, de Pruebas diagnósticas por imágenes: http://www.mapfre.es/salud/es/cinformativo/resonanciasmagneticas.shtml
- Herlidou S, R. Y. (1999). Comparison of automated and visual texture analysis in MRI: characterization of normal and diseased skeletal muscle. *Magn Reson Imaging*, 17:1393–7.
- Herlidou-Meme S, C. J. (2003). MRI texture analysis on texture test objects, normal brain and intracranial tumors. *Magn Reson Imaging*, 21:989–93.
- *Insituto nacional de estadística.* (27 de Febrero de 2015). Recuperado el 2 de Mayo de 2016, de Defunciones según la causa de muerte 2013.
- *Insituto nacional del cáncer*. (9 de Febrero de 2015). Recuperado el 3 de Mayo de 2016, de El cáncer: http://www.cancer.gov/espanol/cancer/que-es#causantes
- *Insituto nacional del cáncer*. (29 de Abril de 2015). Recuperado el 13 de Mayo de 2016, de Tipos de tratamientos: http://www.cancer.gov/espanol/cancer/tratamiento/tipos
- *Instituto nacional del cáncer*. (15 de Febrero de 2015). Recuperado el 5 de Mayo de 2016, de ¿Qué es el cáncer?: http://www.cancer.gov/espanol/cancer/que-es
- Jafari-Khouzani K, S. M.-Z. (2003). Texture analysis of hippocampus for epilepsy. *Proc SPIE*, 5031:279–88.
- Jason Levy, M. N. (22 de 10 de 2014). *MedlinePlus*. Recuperado el 14 de Abril de 2016, de Resonancia magnética: https://www.nlm.nih.gov/medlineplus/spanish/ency/article/003335.htm
- Ji Q, E. J. (2000). Texture analysis for classification of cervix lesions. *IEEE Trans Med Imaging*, 19:1144–9.
- JULIÁN BETANCUR, J. J. (17 de Julio de 2009). *DETECCIÓN DE BORDES UTILIZANDO LA MATRIZ DE CO OCURRENCIA: APLICACIÓN A LA SEGMENTACIÓN DE .* Recuperado el 3 de Junio de 2016, de http://www.scielo.org.co/pdf/dyna/v77n164/a24v77n164.pdf
- Kovalev VA, K. F. (2001). Three dimensional texture analysis of MRI brain datasets. *IEEE Trans Med Imaging*, 20:424–33.
- Kovalev VA, P. M. (1999). Texture anisotropy in 3D images. *IEEE Trans Image Process*, 8:346– 60.
- Mahmoud-Ghoneim D, T. G. (2003). Three dimensional texture analysis in MRI: a preliminary evaluation in gliomas. *Magn Reson Imaging*, 21:983–7.
- Mathias JM, T. P. (1999). Texture analysis of spinal. *Magn Reson Med*, 42:929–35.
- *MathWorks*. (s.f.). Recuperado el 20 de Enero de 2016, de Gui de Matlab: http://es.mathworks.com/discovery/matlab-gui.html
- *MathWorks*. (s.f.). Recuperado el 30 de Enero de 2016, de Documentation: Roipoly: http://es.mathworks.com/help/images/ref/roipoly.html
- *MathWorks*. (s.f.). Recuperado el 16 de Febrero de 2016, de Documentation: Graycomatrix: http://es.mathworks.com/help/images/ref/graycomatrix.html
- *MathWorks*. (s.f.). Recuperado el 17 de Mayo de 2016, de Documentation:Graycoprops: http://es.mathworks.com/help/images/ref/graycoprops.html
- *MathWorks*. (s.f.). Recuperado el 20 de Febrero de 2016, de Documentation: Entropyfilt: http://es.mathworks.com/help/images/ref/entropyfilt.html
- *MathWorks*. (s.f.). Recuperado el 21 de Febrero de 2016, de Documentation: rangefilt: http://es.mathworks.com/help/images/ref/rangefilt.html
- *MathWorks*. (s.f.). Recuperado el 23 de Febrero de 2016, de Documentation: stdfilt: http://es.mathworks.com/help/images/ref/stdfilt.html
- *MAthWorks*. (s.f.). Recuperado el 16 de Febrero de 2016, de Documentation: Entropy: http://es.mathworks.com/help/images/ref/entropy.html
- *Organicación mundial de la salud*. (Febrero de 2015). Recuperado el 15 de Mayo de 2016, de Cáncer: http://www.who.int/mediacentre/factsheets/fs297/es/
- *Portal estadístico de la generalitat*. (s.f.). Recuperado el 4 de Mayo de 2016, de Estadísticas mortalidad Comunidad Valenciana: http://www.ive.es/
- *RadiAnt*. (s.f.). Recuperado el Enero de 2016, de RadiAnt DICOM Viewer: http://www.radiantviewer.com/
- Saeed N, P. B. (2002). Cerebellum segmentation employing texture properties and knowledge based image processing:applied to normal adult controls and patients. *Magn Reson Imaging*, 20:425–9.
- *Wikipedia*. (s.f.). Recuperado el 5 de Junio de 2016, de Dicom: https://es.wikipedia.org/wiki/DICOM
- Yu O, M. Y. (2001). Existence of contralateral abnormalities revealed by texture analysis in unilateral intractable hippocampal epilepsy. *Magn Reson Imaging*, 19:1305–10.

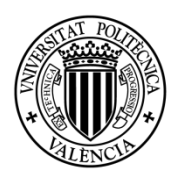

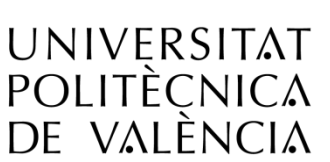

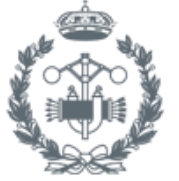

ESCUELA TÉCNICA **SUPERIOR INGENIEROS INDUSTRIALES VALENCIA** 

# **PRESUPUESTO**

### **PRESUPUESTO**

El presupuesto necesario para la realización del proyecto que se ha realizado debe de descomponerse en dos apartados: recursos humanos y recursos materiales.

Los recursos humanos hacen referencia al encargado de la realización del proyecto. Por tanto, se hace referencia al ingeniero responsable. Seguidamente se muestra una tabla de los costes relacionados con los recursos humanos. Se debe de considerar que el suelo aproximado de un ingeniero *junior* es de 1300€/mensuales y, por tanto, considerando una jornada laboral de 40h, el precio de la hora sale a 8.125€/h

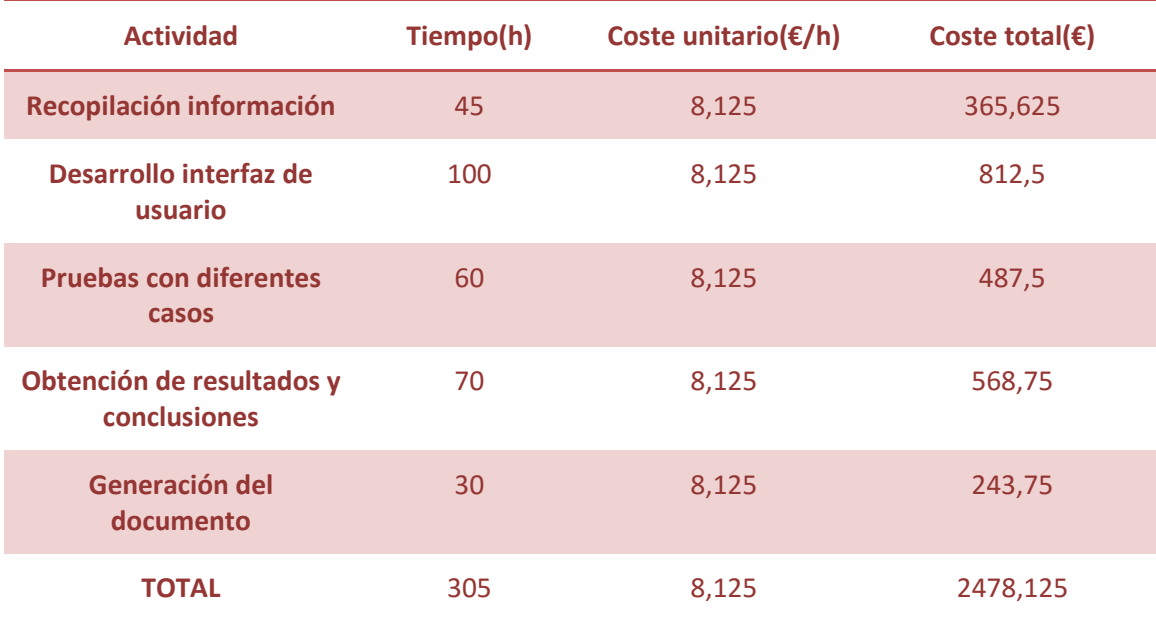

**Tabla 4. Costes asociados a los recursos humanos**

Por otra parte, se tienen los recursos materiales que hacen referencia a las máquinas y herramientas que han sido utilizadas para el desarrollo del proyecto. En el proyecto los recursos materiales se basan en un ordenador y los distintos programas informáticos para la realización del estudio. A continuación, se muestran los costes materiales:

### Estudio de texturas para la gradación y pronóstico de tumores cerebrales mediante técnicas de procesado digital de imágenes biomédicas

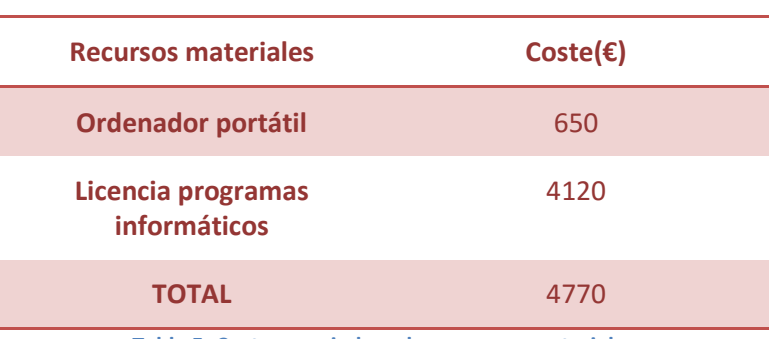

**Tabla 5. Costes asociados a los recursos materiales**

### La siguiente tabla desglosa los costes de las licencias necesarias

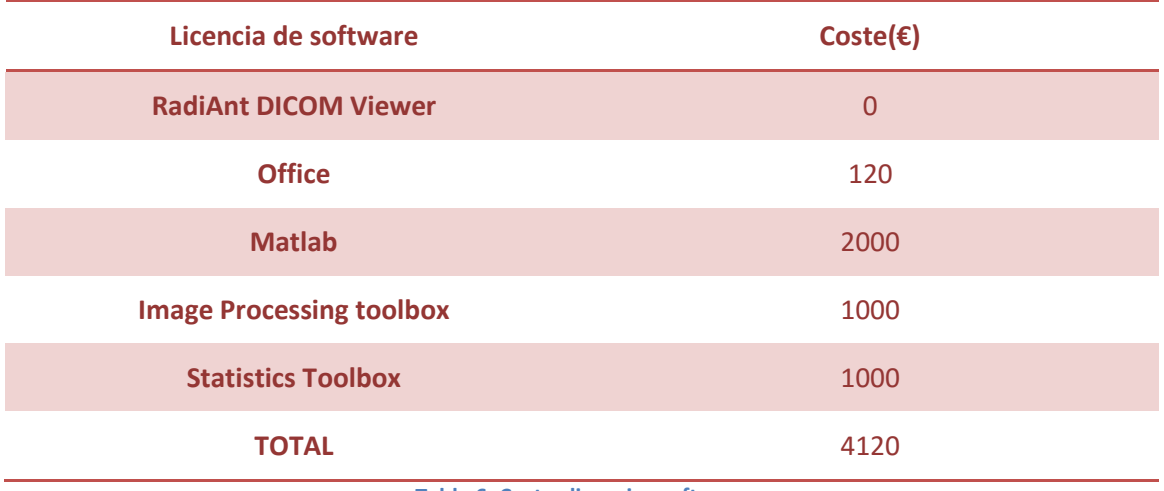

**Tabla 6. Costes licencias software**

Por último, se muestra a continuación una tabla con un resumen de los costes de los recursos humanos y materiales. Por otra parte, se va a representar los resultados porcentuales.

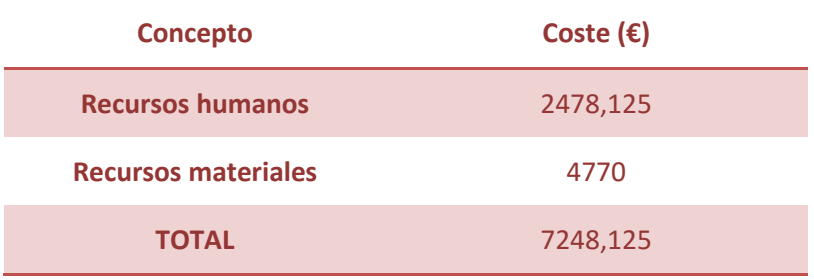

**Tabla 7. Resumen presupuesto final**

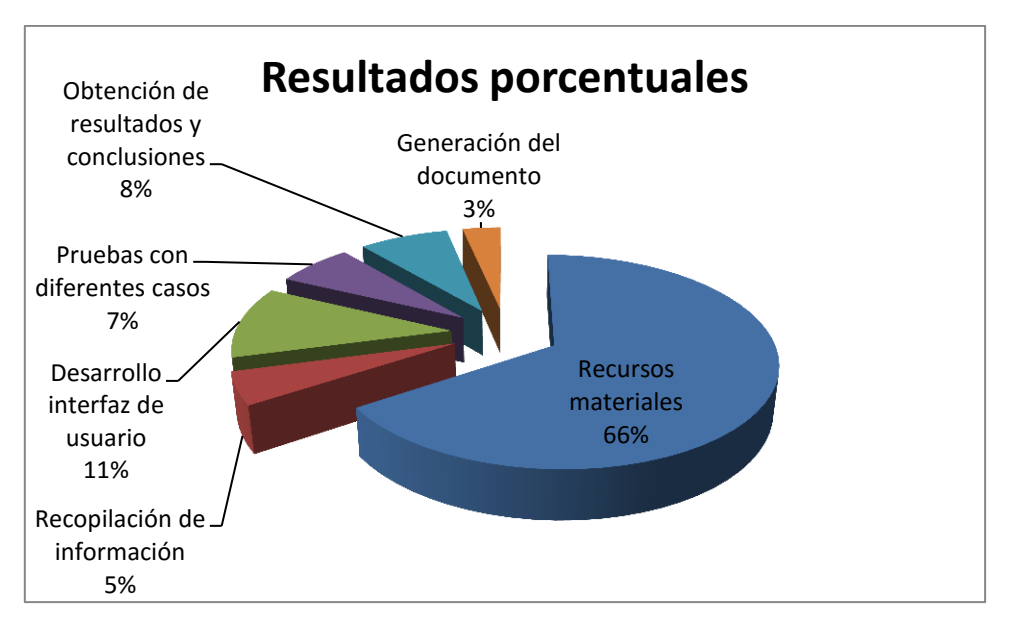

**Figura 41. Resultados porcentuales presupuesto**

Estudio de texturas para la gradación y pronóstico de tumores cerebrales mediante técnicas de procesado digital de imágenes biomédicas

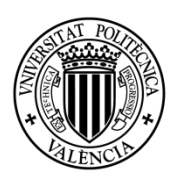

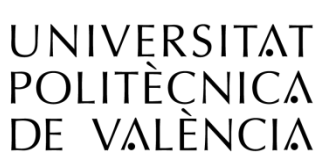

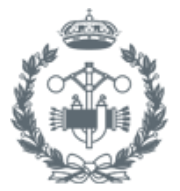

ESCUELA TÉCNICA **SUPERIOR INGENIEROS INDUSTRIALES VALENCIA** 

## **ANEXOS**

### **ANEXOS**

#### **1**. **CÓDIGO MATLAB INTERFAZ GRÁFICA DE USUARIO**

```
function varargout = interfazDICOM(varargin)
% INTERFAZDICOM MATLAB code for interfazDICOM.fig
% INTERFAZDICOM, by itself, creates a new INTERFAZDICOM or raises 
the existing
% singleton*.
%
% H = INTERFAZDICOM returns the handle to a new INTERFAZDICOM or 
the handle to
% the existing singleton*.
\approx% INTERFAZDICOM('CALLBACK',hObject,eventData,handles,...) calls 
the local
% function named CALLBACK in INTERFAZDICOM.M with the given input 
arguments.
\mathsf{R}% INTERFAZDICOM('Property','Value',...) creates a new 
INTERFAZDICOM or raises the
% existing singleton*. Starting from the left, property value 
pairs are
      applied to the GUI before interfazDICOM OpeningFcn gets called.
An
% unrecognized property name or invalid value makes property 
application
% stop. All inputs are passed to interfazDICOM_OpeningFcn via 
varargin.
\approx% *See GUI Options on GUIDE's Tools menu. Choose "GUI allows 
only one
% instance to run (singleton)".
\mathbf{R}% See also: GUIDE, GUIDATA, GUIHANDLES
% Edit the above text to modify the response to help interfazDICOM
% Last Modified by GUIDE v2.5 13-Jun-2016 10:23:45
% Begin initialization code - DO NOT EDIT
qui Singleton = 1;qui State = struct('qui Name', mfilename, ...
                   'gui<sup>g</sup>singleton', gui Singleton, ...
                   'gui_OpeningFcn', @interfazDICOM_OpeningFcn, ...
                    'gui_OutputFcn', @interfazDICOM_OutputFcn, ...
                   'gui<sup>L</sup>ayoutFcn', [], ...
                   'gui<sup>callback'</sup>, []);
if nargin && ischar(varargin{1})
    gui State.gui Callback = str2func(varargin{1});
end
```

```
if nargout
    [varargout{1:nargout}] = gui mainfcn(gui State, varargin{:});
else
    gui mainfcn(gui State, varargin{:});
end
% End initialization code - DO NOT EDIT
% --- Executes just before interfazDICOM is made visible.
function interfazDICOM OpeningFcn(hObject, eventdata, handles,
varargin)
% This function has no output args, see OutputFcn.
% hObject handle to figure
% eventdata reserved - to be defined in a future version of MATLAB
% handles structure with handles and user data (see GUIDATA)
% varargin command line arguments to interfazDICOM (see VARARGIN)
% Choose default command line output for interfazDICOM
handles.output = hObject;
%Agregar variable para almacenar imágenes
handles.I= [];
handles.J= [];
handles.E= [];
handles.BW=[];
handles.Roi imagen=[];
handles.EI=\overline{[\cdot]};
handles.prop=[];
handles.En=[];
handles. Prop_roi=[];
handles.Media=[];
handles.Mediana=[];
handles.Desviacion=[];
handles.Max=[];
handles.Min=[];
handles.images=[];
handles.I=[];
handles.Estrutura Datos Imagen=[];
handles.Estructura Datos Roi=[];
% Update handles structure
guidata(hObject, handles);
% UIWAIT makes interfazDICOM wait for user response (see UIRESUME)
% uiwait(handles.figure1);
% --- Outputs from this function are returned to the command line.
function varargout = interfazDICOM_OutputFcn(hObject, eventdata, 
handles) 
% varargout cell array for returning output args (see VARARGOUT);
% hObject handle to figure
% eventdata reserved - to be defined in a future version of MATLAB
% handles structure with handles and user data (see GUIDATA)
% Get default command line output from handles structure
varargout{1} = handles.output;
```
Estudio de texturas para la gradación y pronóstico de tumores cerebrales mediante técnicas de procesado digital de imágenes biomédicas

```
% --- Executes on button press in CargarImagen.
function CargarImagen Callback(hObject, eventdata, handles)
% hObject handle to CargarImagen (see GCBO)
% eventdata reserved - to be defined in a future version of MATLAB
% handles structure with handles and user data (see GUIDATA)
%CARGAR IMAGEN
%Seleccionamos el directorio del caso que queremos visualizar
imagefiles=uigetdir;
%Para que nos devuelva el nombre del directorio, la extension... para 
ver
%que caso estamos visualizando cada vez.
[pathstr,name,ext]=fileparts(imagefiles);
%nos quedamos del direcotorio elegido con aquellos con la extension 
dcm
imagefiles conjunto=dir([imagefiles,filesep,'*dcm']);
nfiles=length(imagefiles conjunto);
for i=1:nfiles
    currentfilename=imagefiles conjunto(i).name;
   handles.I=dicomread([imagefiles,filesep,currentfilename]);
    handles.images{i}=handles.I;
end
I=handles.I;
axes(handles.axes1);
imshow(handles.images{1},[])
%Para ver que caso se esta visualizando 
set(handles.name, 'String', name);
%Configurar slider
set(handles.slider5,'SliderStep',[1/nfiles,10/nfiles]);
set(handles.slider5, 'Min', 1);
set(handles.slider5, 'Max', nfiles);
guidata(hObject, handles);
% --- Executes on button press in ROI.
function ROI Callback(hObject, eventdata, handles)
% hObject handle to ROI (see GCBO)
% eventdata reserved - to be defined in a future version of MATLAB
% handles structure with handles and user data (see GUIDATA)
%SELECION DE LA ROI
axes(handles.axes1);
BW=roipoly; 
handles.BW=BW;
%Utilizacion de bwperim para encontrar el perimetro.
perim=bwperim(BW);
hold(handles.axes1,'on')
%nos quedamos con las coordenadas de perim
[xp,yp]=find(perim==1);
```
#### Estudio de texturas para la gradación y pronóstico de tumores cerebrales mediante técnicas de procesado digital de imágenes biomédicas

```
plot(yp,xp,'*')
%Multiplicamos la mascara por la imagen para ver la region con la que 
nos
%quedamos.
I=handles.images{round(handles.Valor)};
I=double(I);
BW=double(BW);
Roi imagen=(I.*BW);
handles.Roi imagen=Roi imagen;
%Visualización de la ROI
axes(handles.axes5);
imshow(Roi imagen, []);
%Calculo de la entropia en la Roi
En=entropy(Roi imagen);
handles.En=En;
set(handles.text4,'String',En);
%Calculo parametros matriz co-ocurrencia
GLCM Roi = graycomatrix(Roi imagen);
%Calculo de las propiedades de la glcm
propiedades_Roi=graycoprops(GLCM_Roi);
propiedades_cell_Roi=struct2cell(propiedades_Roi);
handles.Prop_roi=propiedades_cell_Roi;
set(handles.text2, 'String', propiedades cell Roi);
%Eliminamos los ceros para que no de error
%Para el calculo de parametros calculamos una nueva Roi
Roi imagen(Roi imagen==0)=[];
Roi imagen calculo=Roi imagen(:);
%Calcula media
media=mean(Roi imagen calculo);
handles.Media=media;
set(handles.text3,'String', media);
%Calcular mediana
mediana=median(Roi imagen calculo);
handles.Mediana=mediana;
set(handles.text5, 'String', mediana);
%Calcular desviacion
desviacion=std(Roi imagen calculo);
handles.Desviacion=desviacion;
set(handles.text10, 'String', desviacion);
%Calcular Max
maximo=max(Roi_imagen_calculo);
handles.Max=maximo;
set(handles.text6, 'String', maximo);
```

```
%Calcular Min
minimo=min(Roi_imagen_calculo);
handles.Min=minimo;
```

```
set(handles.text7,'String',minimo);
guidata(hObject, handles);
% --- Executes on button press in EntropiaLocal.
function EntropiaLocal Callback(hObject, eventdata, handles)
% hObject handle to EntropiaLocal (see GCBO)
% eventdata reserved - to be defined in a future version of MATLAB
% handles structure with handles and user data (see GUIDATA)
%ENTROPIA LOCAL
%Le damos un valor a UserData para el funcionamiento de la Roi
set(handles.axes2,'UserData','Entropia');
%Calculo de la entropía local para cada corte de la imagen original
I=handles.images{round(handles.Valor)};
I2=double(I);
handles.EI=entropyfilt(I2);
axes(handles.axes2);
imshow(handles.EI,[]);
%Calculo de la entropía local para la región de interes
Roi=handles.Roi_imagen;
EI2=entropyfilt(Roi);
axes(handles.axes6);
imshow(EI2,[]);
guidata(hObject, handles);
% --- Executes on button press in RangoLocal.
function RangoLocal Callback(hObject, eventdata, handles)
% hObject handle to RangoLocal (see GCBO)
% eventdata reserved - to be defined in a future version of MATLAB
% handles structure with handles and user data (see GUIDATA)
%RANGO LOCAL
%Damos un valor a UserData para el funcionamiento del slider
set(handles.axes2,'UserData','Rango');
I=handles.images{round(handles.Valor)};
I2=double(I);
R=rangefilt(I2);
axes(handles.axes2);
imshow(R,[1);
%if exist(handles.Roi_imagen)
     Roi=handles.Roi_imagen;
    R2 = rangefilt(Roi); axes(handles.axes6);
```
```
imshow(R2,[]);
%end
guidata(hObject, handles);
% --- Executes on button press in DesviacionEstandar.
function DesviacionEstandar_Callback(hObject, eventdata, handles)
% hObject handle to DesviacionEstandar (see GCBO)
% eventdata reserved - to be defined in a future version of MATLAB
% handles structure with handles and user data (see GUIDATA)
%DESVIACION ESTANDAR
%Damos un valor a UserData para el funcionamiento del slider
set(handles.axes2,'UserData','Desviacion');
I=handles.images{round(handles.Valor)};
S=stdfilt(double(I));
axes(handles.axes2);
imshow(S,[]);
%if exist(handles.Roi_imagen)
     Roi=handles.Roi_imagen;
    S2=stdfilt(Roi); axes(handles.axes6);
     imshow(S2,[]);
%end
guidata(hObject, handles);
% --- Executes on button press in MatrizCo.
function MatrizCo Callback(hObject, eventdata, handles)
% hObject handle to MatrizCo (see GCBO)
% hospect the matrice contracts the control of the sevential reserved - to be defined in a future version of MATLAB
% handles structure with handles and user data (see GUIDATA)
%MATRIZ DE CO-OCURRENCIA
%Damos valor a UserData para el funcionamiento del slider
set(handles.axes2, 'UserData', 'Matriz co');
%Calculo y visualización matriz co-ocurrencia
I=handles.images{round(handles.Valor)};
GLCM = qraycomatrix(double (I));
axes(handles.axes2);
imshow(GLCM,[]);
%if exist(handles.Roi_imagen)
     Roi=handles.Roi_imagen;
     glcm=graycomatrix(Roi);
     axes(handles.axes6);
     imshow(glcm,[]);
%end
guidata(hObject, handles);
```

```
% --- Executes on slider movement.
function slider5 Callback(hObject, eventdata, handles)
% hObject handle to slider5 (see GCBO)
% eventdata reserved - to be defined in a future version of MATLAB
% handles structure with handles and user data (see GUIDATA)
% Hints: get(hObject,'Value') returns position of slider
% get(hObject,'Min') and get(hObject,'Max') to determine range 
of slider
handles.Valor=get(hObject,'Value');
%Cambio del corte de la image
axes(handles.axes1);
imshow(handles.images{round(handles.Valor)},'DisplayRange',[])
%Linkaxes para que el zoom en los ejes se produzca a la vez.
linkaxes([handles.axes1 handles.axes2]);
%Para mantener el zoom al pasar los slider
set(handles.axes1,'Nextplot','replacechildren');
set(handles.axes2, 'Nextplot', 'replacechildren');
linkaxes([handles.axes5 handles.axes6]);
%set(handles.axes5, 'Nextplot', 'replacechildren');
%set(handles.axes6,'Nextplot','replacechildren');
%Calculo de la entropia para cada corte
I=handles.images{round(handles.Valor)};
I2=double(I);
E=entropy(I2);
handles.E=E;
set(handles.ent,'String',E);
%Calculo de las propiedades de la matriz de co-ocurrencia para cada 
corte
%de las imagenes de los diferentes casos.
I=handles.images{round(handles.Valor)};
GLCM = qraycomatrix(double (I));
%Calculo de las propiedades de la glcm
propiedades=graycoprops(GLCM);
propiedades cell=struct2cell(propiedades);
handles.prop=propiedades cell;
set(handles.text1, 'String', propiedades cell);
%Para el funcionamiento del slider
boton=get(handles.axes2,'UserData');
if strcmp(boton, 'Entropia')
         I=handles.images{round(handles.Valor)};
         I2=double(I);
         handles.EI=entropyfilt(I2);
```

```
 axes(handles.axes2);
         imshow(handles.EI,[]);
elseif strcmp(boton,'Rango')
         I=handles.images{round(handles.Valor)};
         I2=double(I);
         R=rangefilt(I2);
         axes(handles.axes2);
         imshow(R,[]);
elseif strcmp(boton,'Desviacion')
         I=handles.images{round(handles.Valor)};
         S=stdfilt(double(I));
         axes(handles.axes2);
         imshow(S,[]);
elseif strcmp(boton, 'Matriz co')
         I=handles.images{round(handles.Valor)};
        GLCM = qraycomatrix(double(I));
         axes(handles.axes2);
         imshow(GLCM,[]);
end
guidata(hObject, handles);
% --- Executes during object creation, after setting all properties.
function slider5 CreateFcn(hObject, eventdata, handles)
% hObject handle to slider5 (see GCBO)
% eventdata reserved - to be defined in a future version of MATLAB
% handles empty - handles not created until after all CreateFcns 
called
% Hint: slider controls usually have a light gray background.
if isequal(get(hObject,'BackgroundColor'), 
get(0,'defaultUicontrolBackgroundColor'))
    set(hObject,'BackgroundColor', [.9 .9 .9]);
end
function edit3 Callback(hObject, eventdata, handles)
% hObject handle to edit3 (see GCBO)
% eventdata reserved - to be defined in a future version of MATLAB
% handles structure with handles and user data (see GUIDATA)
% Hints: get(hObject,'String') returns contents of edit3 as text
% str2double(get(hObject,'String')) returns contents of edit3 
as a double
% --- Executes during object creation, after setting all properties.
function edit3 CreateFcn(hObject, eventdata, handles)
% hObject handle to edit3 (see GCBO)
% eventdata reserved - to be defined in a future version of MATLAB
% handles empty - handles not created until after all CreateFcns 
called
```

```
% Hint: edit controls usually have a white background on Windows.
% See ISPC and COMPUTER.
if ispc && isequal(get(hObject,'BackgroundColor'), 
get(0,'defaultUicontrolBackgroundColor'))
    set(hObject,'BackgroundColor','white');
end
% --- Executes on button press in GuardarDatos.
function GuardarDatos Callback(hObject, eventdata, handles)
% hObject handle to GuardarDatos (see GCBO)
% eventdata reserved - to be defined in a future version of MATLAB
% handles structure with handles and user data (see GUIDATA)
%Vamos a guardar los datos obtenidos en un Excel
%Nombre del fichero xlsx
filename='C:\Users\Mónica\Desktop\4GIB\TFG\ejemplos 
matlab/mixta.xlsx';
leer_archivo=xlsread(filename);
Datos Imagen=[handles.E; handles.prop];
nRows=(size(leer_archivo,1));
nRows=nRows+2;
b=num2str(nRows);
c=strcat(IA', b);
xlswrite(filename, Datos Imagen, 'hoja1',c);
Datos Roi=[handles.En; handles.Prop_roi;handles.Media;
handles.Mediana; handles.Desviacion; handles.Max; handles.Min];
d=strcat('B', b);
xlswrite(filename, Datos Roi, 'hoja1',d);
```
guidata(hObject, handles);

## **2**. **CÓDIGO MATLAB PRUEBAS DE TAMAÑO ROI**

```
function tamanyo_roi
tamanyo roi= xlsread('tamanyo roi.xlsx');
entropia peque=tamanyo roi(1:30:end,2);
entropia media=tamanyo roi(11:30:end,2);
entropia grande=tamanyo roi(21:30:end,2);
media_entropia_peque=mean(entropia_peque)
media_entropia_media=mean(entropia_media)
media entropia grande=mean(entropia grande)
varianza peque=tamanyo roi(2:30:end,2);
varianza media=tamanyo roi(12:30:end,2);
varianza grande=tamanyo roi(22:30:end,2);
media_varianza_peque=mean(varianza_peque)
media_varianza_media=mean(varianza_media)
media_varianza_grande=mean(varianza_grande)
correlacion peque=tamanyo roi(3:30:end,2);
correlacion_media=tamanyo_roi(13:30:end,2);
correlacion grande=tamanyo roi(23:30:end,2);
media_correlacion_peque=mean(correlacion_peque)
media_correlacion_media=mean(correlacion_media)
media_correlacion_grande=mean(correlacion_grande)
energia_peque=tamanyo roi(4:30:end,2);
energia media=tamanyo roi(14:30:end,2);
energia grande=tamanyo roi(24:30:end,2);
media_energia_peque=mean(energia_peque)
media_energia_media=mean(energia_media)
media energia grande=mean(energia grande)
homogeneidad peque=tamanyo roi(5:30:end,2);
homogeneidad<sup>-</sup>media=tamanyo<sup>-</sup>roi(15:30:end,2);
homogeneidad grande=tamanyo roi(25:30:end,2);
media_homogeneidad_peque=mean(homogeneidad_peque)
media_homogeneidad_media=mean(homogeneidad_media)
media_homogeneidad_grande=mean(homogeneidad_grande)
media_peque=tamanyo_roi(6:30:end,2);
media<sup>media=tamanyoroi(16:30:end,2);</sup>
media grande=tamanyo roi(26:30:end,2);
media_media_peque=mean(media_peque)
media_media_media=mean(media_media)
media_media_grande=mean(media_grande)
mediana peque=tamanyo roi(7:30:end,2);
```
mediana<sup>media=tamanyoroi(17:30:end,2);</sup> mediana\_grande=tamanyo\_roi(27:30:end,2);

68

# Estudio de texturas para la gradación y pronóstico de tumores cerebrales mediante técnicas de procesado digital de imágenes biomédicas

```
media_mediana_peque=mean(mediana_peque)
media<sup>mediana media=mean(mediana media)</sup>
media mediana grande=mean(mediana grande)
desviacion peque=tamanyo roi(8:30:end,2);
desviacion_media=tamanyo_roi(18:30:end,2);
desviacion grande=tamanyo roi(28:30:end,2);
media_desviacion_peque=mean(desviacion_peque)
media_desviacion_media=mean(desviacion_media)
media_desviacion_grande=mean(desviacion_grande)
max peque=tamanyo roi(9:30:end,2);
max_media=tamanyo_roi(19:30:end,2);
max_grande=tamanyo_roi(29:30:end,2);
media_max_peque=mean(max_peque)
media max media=mean(max media)
media_max_grande=mean(max_grande)
min peque=tamanyo roi(10:30:end,2);
```

```
minmedian = tamanyorot(20:30:end,2);
min<sup>-</sup>grande=tamanyo roi(30:30:end,2);
```

```
media_min_peque=mean(min_peque)
media<sup>min</sup> media=mean(min<sup>media)</sup>
media_min_grande=mean(min_grande)
```
## **3. CÓDIGO MATLAB ANÁLISIS DE TEXTURA**

```
function datos
datos= xlsread('prueba.xlsx');
%Entropía de cada región
Entropia hete=datos(1:30 : end , 2);
Entropia homo=datos(11:30 : end ,2);
Entropia mixta=datos(21:30 : end ,2);
%Calculo parametros estadisticos para entropía
Media entropia homo=mean(Entropia homo)
Desviacio entropia homo=std(Entropia homo)
Media_entropia_hete=mean(Entropia_hete)
Desviacio entropia hete=std(Entropia hete)
Media entropia mixta=mean(Entropia mixta)
Desviacio entropia mixta=std(Entropia mixta)
%Representación entropia 
plot(Entropia_homo)
hold on
plot(Entropia_hete,'r')
plot(Entropia_mixta,'g')
%Varianza en cada región
Varianza hete=datos(2:30 : end,2);
Varianza<sup>homo=datos(12:30:end, 2);</sup>
Varianza mixta=datos(22:30:end,2);
%Calculo parametros estadisticos varianza
Media_varianza_homo=mean(Varianza_homo)
Desviacion_varianza_homo=std(Varianza_homo)
Media varianza hete=mean(Varianza hete)
Desviacion varianza hete=std(Varianza hete)
Media varianza mixta=mean(Varianza mixta)
Desviacion varianza mixta=std(Varianza mixta)
%Representación varianza
figure,plot(Varianza_homo)
hold on
plot(Varianza hete, 'r')
plot(Varianza_mixta,'g')
%Correlación en cada region
Correlacion hete=datos(3:30:end,2);
Correlacion homo=datos(13:30:end, 2);
Correlacion_mixta=datos(23:30:end,2);
%Calculo parametros estadisticos correlacion
Media correlacion homo=mean(Correlacion homo)
Desviacion correlacion homo=std(Correlacion homo)
```

```
Media correlacion hete=mean(Correlacion hete)
Desviacion correlacion hete=std(Correlacion hete)
Media correlacion mixta=mean(Correlacion mixta)
Desviacion correlacion mixta=std(Correlacion mixta)
%Representación correlacion
figure,plot(Correlacion_homo)
hold on
plot(Correlacion hete, 'r')
plot(Correlacion_mixta,'g')
%Energía en cada region 
Energia hete=datos(4:30:end,2);
Energia<sup>homo=datos(14:30:end,2);</sup>
Energia<sup>mixta=datos(24:30:end,2);</sup>
%Calculo parametros estadisticos Energia
Media_energia_homo=mean(Energia_homo)
Desviacion energia homo=std(Energia homo)
Media energia hete=mean(Energia hete)
Desviacion energia hete=std(Energia hete)
Media energia mixta=mean(Energia mixta)
Desviacion_energia_mixta=std(Energia_mixta)
%Representación energia
figure,plot(Energia_homo)
hold on
plot(Energia hete, 'r')
plot(Energia_mixta,'g')
%Homogeneidad en cada region
Homogeneidad hete=datos(5:30:end,2);
Homogeneidad homo=datos(15:30:end,2);
Homogeneidad<sup>-mixta=datos(25:30:end,2);</sup>
%Calculo parametros estadisticos homogeneidad
Media_homogeneidad_homo=mean(Homogeneidad_homo)
Desviacion_homogeneidad_homo=std(Homogeneidad_homo)
Media_homogeneidad_hete=mean(Homogeneidad_hete)
Desviacion homogeneidad hete=std(Homogeneidad hete)
Media_homogeneidad_mixta=mean(Homogeneidad_mixta)
Desviacion homogeneidad mixta=std(Homogeneidad mixta)
%Representación Homogeneidad 
figure,plot(Homogeneidad_homo)
hold on
plot(Homogeneidad_hete,'r')
plot(Homogeneidad_mixta,'g')
```
%Media en cada region Media hete=datos(6:30:end,2); Media<sup>homo=datos(16:30:end,2);</sup> Media mixta=datos(26:30:end,2);

```
%Calculo parametros estadisticos media
Media media homo=mean(Media homo)
Desviacion media homo=std(Media homo)
```
Media media hete=mean(Media hete) Desviacion media hete=std(Media hete)

Media media mixta=mean(Media mixta) Desviacion\_media\_mixta=std(Media\_mixta)

#### %Representación media

figure, plot(Media\_homo) hold on plot(Media\_hete,'r') plot(Media\_mixta,'g')

#### %Mediana en cada region

Mediana hete=datos(7:30:end,2); Mediana homo=datos(17:30:end,2); Mediana mixta=datos(27:30:end,2);

## %Calculo parametros estadisticos Mediana

Media mediana homo=mean(Mediana homo) Desviacion mediana homo=std(Mediana homo)

Media mediana hete=mean(Mediana hete) Desviacion mediana hete=std(Mediana hete)

Media mediana mixta=mean(Mediana mixta) Desviacion mediana mixta=std(Mediana mixta)

### %Representación mediana

figure,plot(Mediana\_homo) hold on plot(Mediana\_hete,'r') plot(Mediana\_mixta,'g')

#### %Desviación en cada region

Desviacion hete=datos(8:30:end,2); Desviacion homo=datos(18:30:end,2); Desviacion\_mixta=datos(28:30:end,2);

# %Calculo parametros estadisticos desviacion

Media desviacion homo=mean(Desviacion homo) Desviacion desviacion homo=std(Desviacion homo)

Media desviacion hete=mean(Desviacion hete) Desviacion desviacion hete=std(Desviacion hete)

Media desvacion mixta=mean(Desviacion mixta) Desviacion desviacion mixta=std(Desviacion mixta)

## %Representación Desviacion figure,plot(Desviacion\_mixta) hold on plot(Desviacion hete,'r') plot(Desviacion\_mixta,'g')

```
%Max en cada region
Max hete=datos(9:30:end,2);
Max homo=datos(19:30:end,2);
Max mixta=datos(29:30:end,2);
```

```
%Calculo parametros estadisticos
Media max homo=mean(Max homo)
Desviacion max homo=std(Max homo)
```

```
Media max hete=mean(Max hete)
Desviacion max hete=std(Max hete)
```

```
Media max mixta=mean(Max mixta)
Desviacion max mixta=std(Max mixta)
```

```
%Representación Max
```

```
figure,plot(Max_homo)
hold on
plot(Max_hete,'r')
plot(Max_mixta,'g')
```
#### %Min

Min hete=datos $(10:30:end,2)$ ; Min $homo=$ datos(20:30:end,2); Min<sup>mixta=datos(30:30:end,2);</sup>

```
%Calculo parametros estadisticos min
```

```
Media min homo=mean(Min homo)
Desvacion min homo=std(Min homo)
```
Media min hete=mean(Min hete) Desviacion min hete=std(Min hete)

Media min mixta=mean(Min mixta) Desviacion min mixta=std $(Min_m$ mixta)

```
%Representación min
```
figure,plot(Min\_homo) hold on plot(Min\_hete,'r') plot(Min\_mixta,'g')

```
%Boxplot
```
figure,boxplot([Entropia\_homo,Entropia\_mixta,Entropia\_hete],{'Región homogénea','Región mixta','Región heterogénea'}) title('Boxplot entropía');

```
figure,boxplot([Varianza_homo,Varianza_mixta,Varianza_hete],{'Región 
homogénea','Región mixta','Región heterogénea'})
title('Boxplot varianza');
```
figure,boxplot([Correlacion\_homo,Correlacion\_hete,Correlacion\_hete],{' Región homogénea','Región mixta','Región heterogénea'}) title('Boxplot correlación');

```
figure,boxplot([Energia_homo,Energia_mixta,Energia_hete],{'Región 
homogénea','Región mixta','Región heterogénea'})
```

```
title('Boxplot energía');
figure,boxplot([Homogeneidad_homo,Homogeneidad_mixta,Homogeneidad_hete
],{'Región homogénea','Región mixta','Región heterogénea'})
title('Boxplot homogéneidad');
figure,boxplot([Media_homo,Media_mixta,Media_hete],{'Región 
homogénea','Región mixta','Región heterogénea'})
title('Boxplot media');
figure,boxplot([Mediana_homo,Mediana_mixta,Mediana_hete],{'Región 
homogénea','Región mixta','Región heterogénea'})
title('Boxplot mediana');
figure,boxplot([Desviacion_homo,Desviacion_mixta,Desviacion_hete],{'Re
gión homogénea','Región mixta','Región heterogénea'})
title('Boxplot desviación');
figure,boxplot([Max_homo,Max_mixta,Max_hete],{'Región 
homogénea','Región mixta','Región heterogénea'})
title('Boxplot max');
figure,boxplot([Min_homo,Min_mixta,Min_hete],{'Región 
homogénea','Región mixta','Región heterogénea'})
title('Boxplot min');
%ANOVA
[p,tbl,stats1]= anova1([Entropia_homo,Entropia_mixta,Entropia_hete])
[p, \text{th}, \text{stats2}] = \text{anoval}(\text{Varianza} - \text{homo}, \text{Varianza} - \text{mixta}, \text{Varianza} - \text{hete})[p, tbl, stats3] =anova1([Correlacion homo, Correlacion hete, Correlacion hete])
[p,tbl,stats4]= anova1([Energia_homo,Energia_mixta,Energia_hete])
[p, \text{thl}, \text{stats5}] =anova1([Homogeneidad_homo,Homogeneidad_mixta,Homogeneidad_hete])
[p,tbl,stats6]= anova1([Media homo,Media mixta,Media hete])
[p,tbl,stats7] = anova1 ([Mediana homo, Mediana mixta, Mediana hete])
[p, \text{th1}, \text{stats8}] =anova1([Desviacion homo, Desviacion mixta, Desviacion hete])
[p, \text{th1}, \text{stats}9] = \text{anoval}([Min homo,Min mixta,Min hete])[p, \text{th1}, \text{stats10}] = \text{anoval}([{\text{Max}}\ \text{homo}, {\text{Max}}\ \text{mixta}, {\text{Max}}\ \text{hete}])centrp1=multcompare(stats1)
centrp2=multcompare(stats2)
centrp3=multcompare(stats3)
centrp4=multcompare(stats4)
centrp5=multcompare(stats5)
centrp6=multcompare(stats6)
centrp7=multcompare(stats7)
centrp8=multcompare(stats8)
centrp9=multcompare(stats9)
centrp10=multcompare(stats10)
```